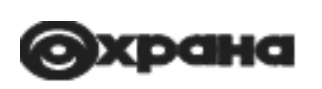

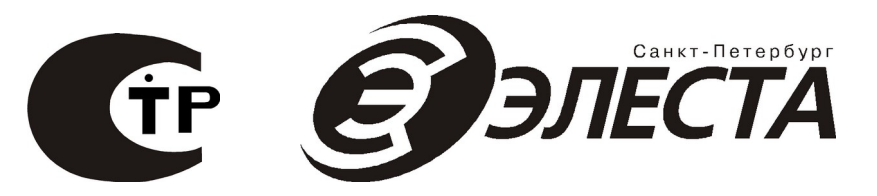

# **Сатурн-2818**

**Устройство оконечное объектовое**

**Руководство по эксплуатации ЕАСД.425511.004РЭ Ред. 1.0.8**

**Санкт-Петербург**

**2020**

# Оглавление

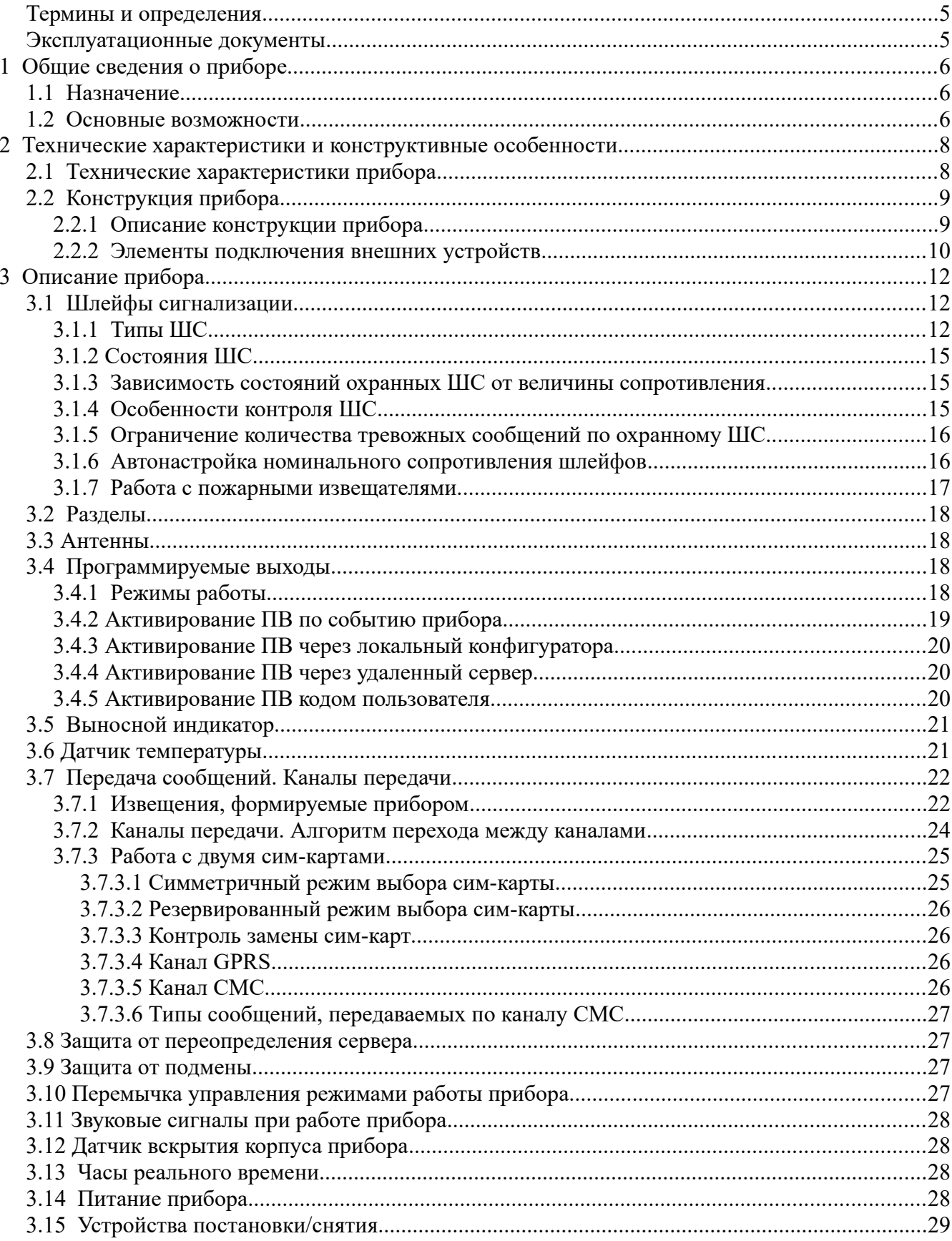

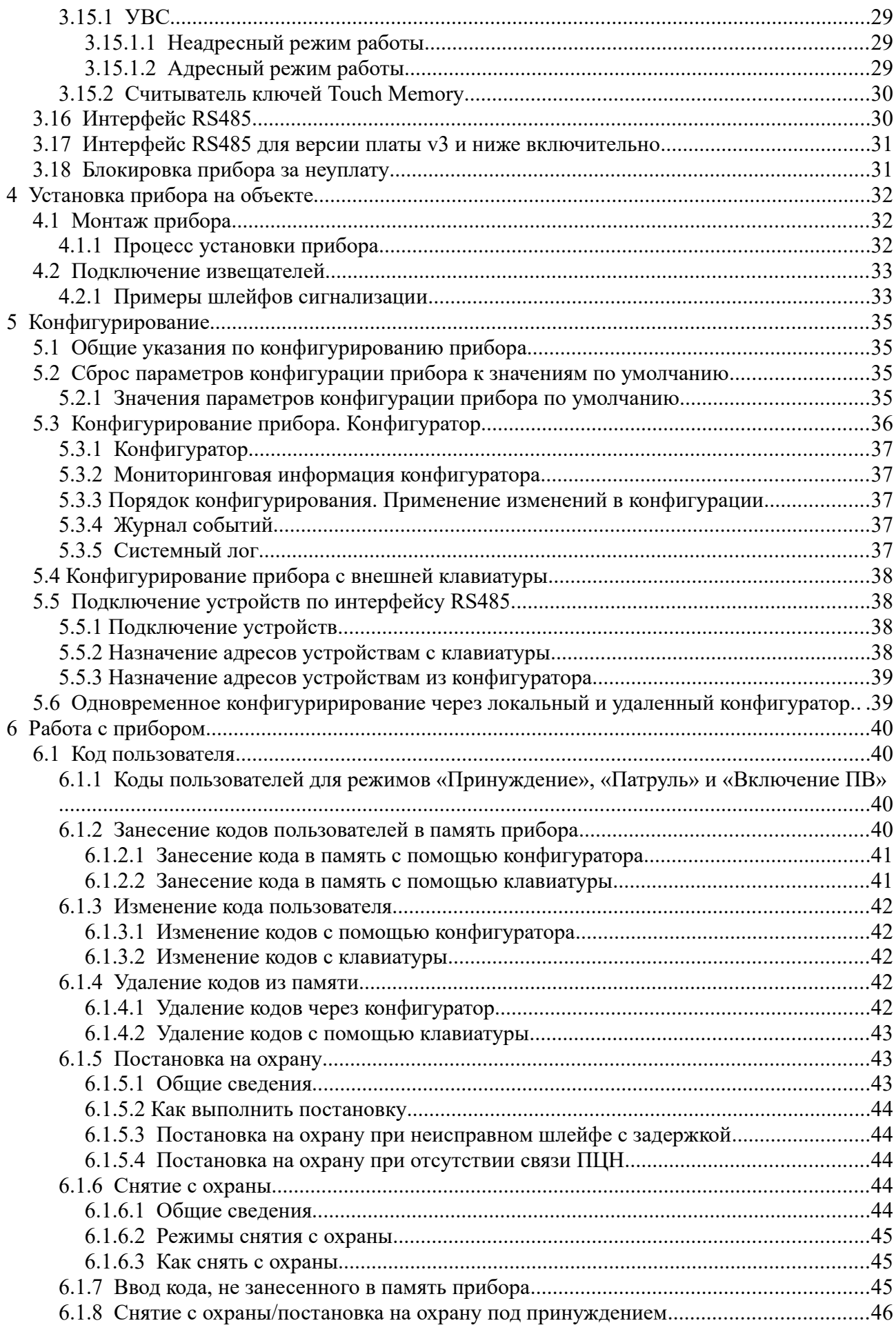

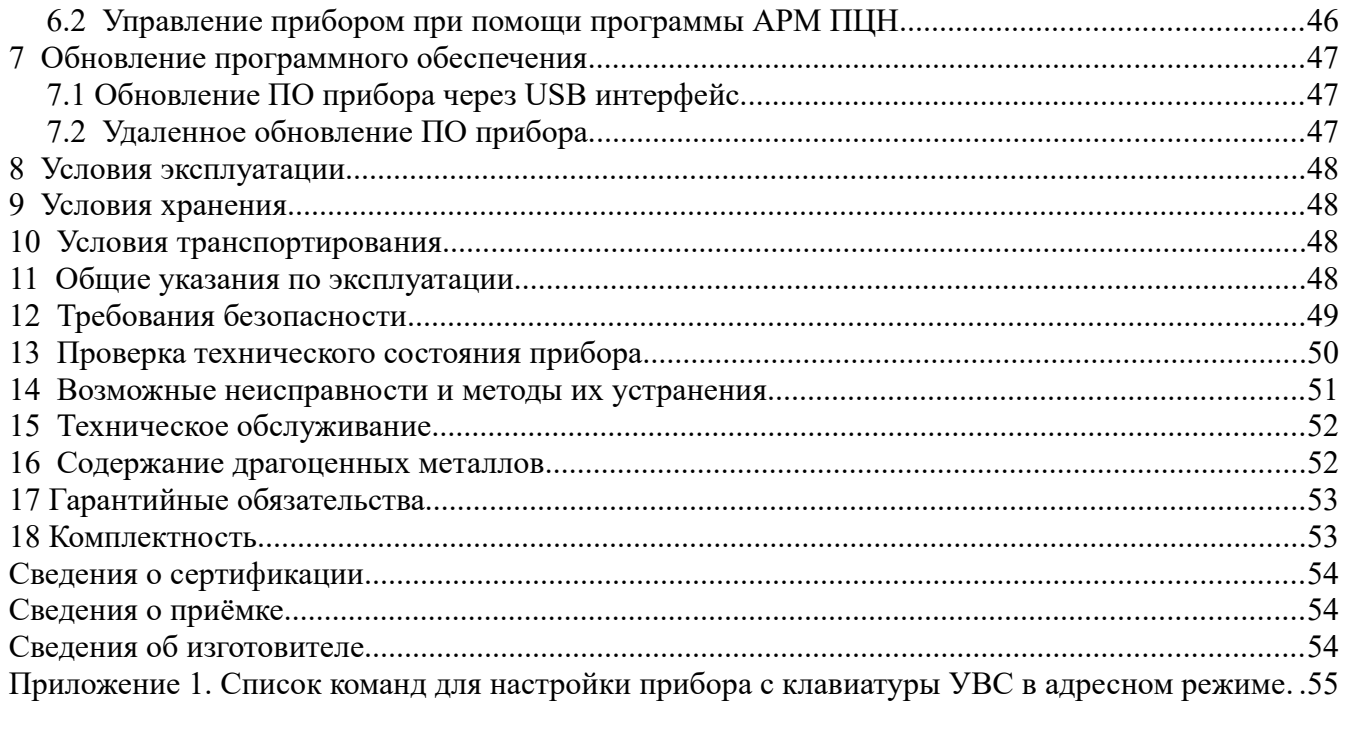

Настоящее руководство предназначено для ознакомления с техническими характеристиками, порядком установки, правилами эксплуатации, правилами технического обслуживания, хранения и транспортирования устройств оконечных объектовых Сатурн-2818.

#### **Термины и определения**

В настоящем документе применены следующие сокращения, термины и определения:

**ШС** — шлейф сигнализации — проводные линии связи, прокладываемые от охранных извещателей до приемно-контрольного прибора.

**АРМ** — автоматизированное рабочее место.

**Задержка на вход —** время после нарушения контролируемого ШС с задержкой, за которое пользователь должен ввести код на снятие объекта с охраны. Задается отдельно для каждого ШС с задержкой.

**Задержка на выход** — время задержки между вводом кода пользователя на постановку и моментом постановки объекта на охрану. Задается сразу для всех разделов прибора.

**КЗ** — короткое замыкание.

**Код пользователя (код постановки/снятия)** — секретный код пользователя, позволяющий произвести постановку на охрану/снятие с охраны. Возможные способы ввода кода пользователем: ввод с клавиатуры УВС, поднесение к считывателю ключа «Touch Memory» или бесконтактной карты доступа. Длина кода — до 12 знаков.

**Контролируемый ШС** — ШС, при изменении состояния которого формируются сообщения. Условия контроля описаны в пп. [3.1.1,](#page-11-0) [3.1.4.](#page-14-0)

**КТС** — кнопка тревожной сигнализации.

**ПВ —** программируемый выход.

**Пароль управления** — пароль, предназначенный для входа в режим настройки с клавиатуры УВС в адресном режиме (в этом случае должен состоять только из цифр). Пароль по умолчанию — пять нулей («00000»).

**Локальный конфигуратор** — программа, предназначенная для конфигурирования (задания настроек) прибора по интерфейсу USB.

**Удаленный конфигуратор** — приложение, предназначенное для конфигурирования (задания настроек) прибора по IP сети (интернету).

**Конфигуратор** — объединение локального и удаленного Конфигуратора за счет единого интерфейса пользователя.

**ПЦН** — пульт централизованного наблюдения.

**Раздел** — группа из одного или нескольких ШС, управление которой (постановка на охрану/снятие с охраны) осуществляется независимо от ШС, объединённых в другие группы.

**РБП** — резервированный блок питания.

**СПИ** — система передачи извещений.

**Touch Memory** — система электронных ключей и считывателей, использующаяся для авторизации в охранном оборудовании.

**УВС** — устройство взятия-снятия с интерфейсом Touch Memory или RS485.

#### **Эксплуатационные документы**

Конфигурирование прибора через USB описано в документе «УОО Сатурн-281x. Программа Конфигуратор».

# **1 ОБЩИЕ СВЕДЕНИЯ О ПРИБОРЕ**

## **1.1 Назначение**

Устройство оконечное объектовое Сатурн-2818, (в дальнейшем — прибор) предназначено для централизованной или автономной защиты квартир, жилых домов, учреждений, магазинов и других объектов от несанкционированного проникновения.

Защита осуществляется путем контроля состояния охранных шлейфов сигнализации (в дальнейшем — ШС) с извещателями, установленными на объекте, и передачи сообщений на пульт централизованного наблюдения (в дальнейшем — ПЦН).

Пример записи прибора при заказе и в документации: Сатурн-2818.

#### **1.2 Основные возможности**

Прибор имеет следующие возможности:

- подключение до 8 ШС с охранными или пожарными извещателями;
- возможность увеличения количества подключаемых ШС до 16 с применением расширителей RS-485;
- передача данных на АРМ ПЦН следующими способами:
- $\circ$  по IP-сетям передачи данных с подключением по каналу GPRS 900/1800 Мгц (2G);
- ◌ передача СМС-сообщений; возможна на GSM-модем фирмы «Элеста»;

*Примечание. Канал SMS – резервный, используется только при отсутствии связи по GPRS, при этом сообщения критичные к времени отправления отправляются без задержек, остальные сообщения разрешается отправлять через 60 минут после потери связи по GPRS.*

- Поддержка двух SIM карт (желательно, разных операторов связи) в режиме холодного резерва, при потере связи по первой сим-карте, автоматически переключится на вторую;
- передача SMS сообщений на GSM модем фирмы «Элеста» (можно указать 1 номер на каждую SIM - карту);
- подключение средств оповещения к программируемым выходам на плате прибора;
- частичная (пораздельная) постановка на охрану: ШС организуются в разделы, каждый из которых может быть поставлен на охрану/снят с охраны независимо от остальных.
- максимальное количество разделов равно числу 16, минимальное 1 (все ШС объединены в один раздел);
- назначение ШС различных типов в зависимости от потребностей пользователей и возможностей используемых извещателей;
- установка задержки на вход/задержки на выход;
- подключение по интерфейсу RS485 до 8 устройств расширения;
- различные способы постановки на охрану/снятия с охраны:
- ◌ с помощью устройств постановки/снятия:
- ◌ электронных ключей «Touch Memory» Dallas **DS1990A**, а также с помощью электронных ключей Dallas **DS1961S**, защищенных от копирования ;
- ◌ устройств, поддерживающих интерфейс ТМ (например, cчитывателя бесконтактного «C2000-Proxy», Астра-Р РПУ исп. ТМ);
	- клавиатурного устройства (УВС);
	- устройств, поддерживающих интерфейс **RS485**;
- ◌ командами с АРМ ПЦН;
- различные методы конфигурирования прибора:
- ◌ с помощью конфигуратора по интерфейсу USB или IP-сети;
- ◌ с помощью клавиатуры УВС в адресном режиме;
- контроль вскрытия корпуса с помощью датчика вскрытия корпуса прибора.
- $\bullet$  возможность изменения номинального значения шлейфа от 1кОм до 7 кОм в автоматическом режиме;
- возможность выбора внешней или встроенной антенны.

# **2 ТЕХНИЧЕСКИЕ ХАРАКТЕРИСТИКИ И КОНСТРУКТИВНЫЕ ОСОБЕННОСТИ**

# **2.1 Технические характеристики прибора**

<span id="page-7-0"></span>Основные параметры прибора приведены в таблице [2.1](#page-7-0).

Таблица 2.1. Основные параметры прибора

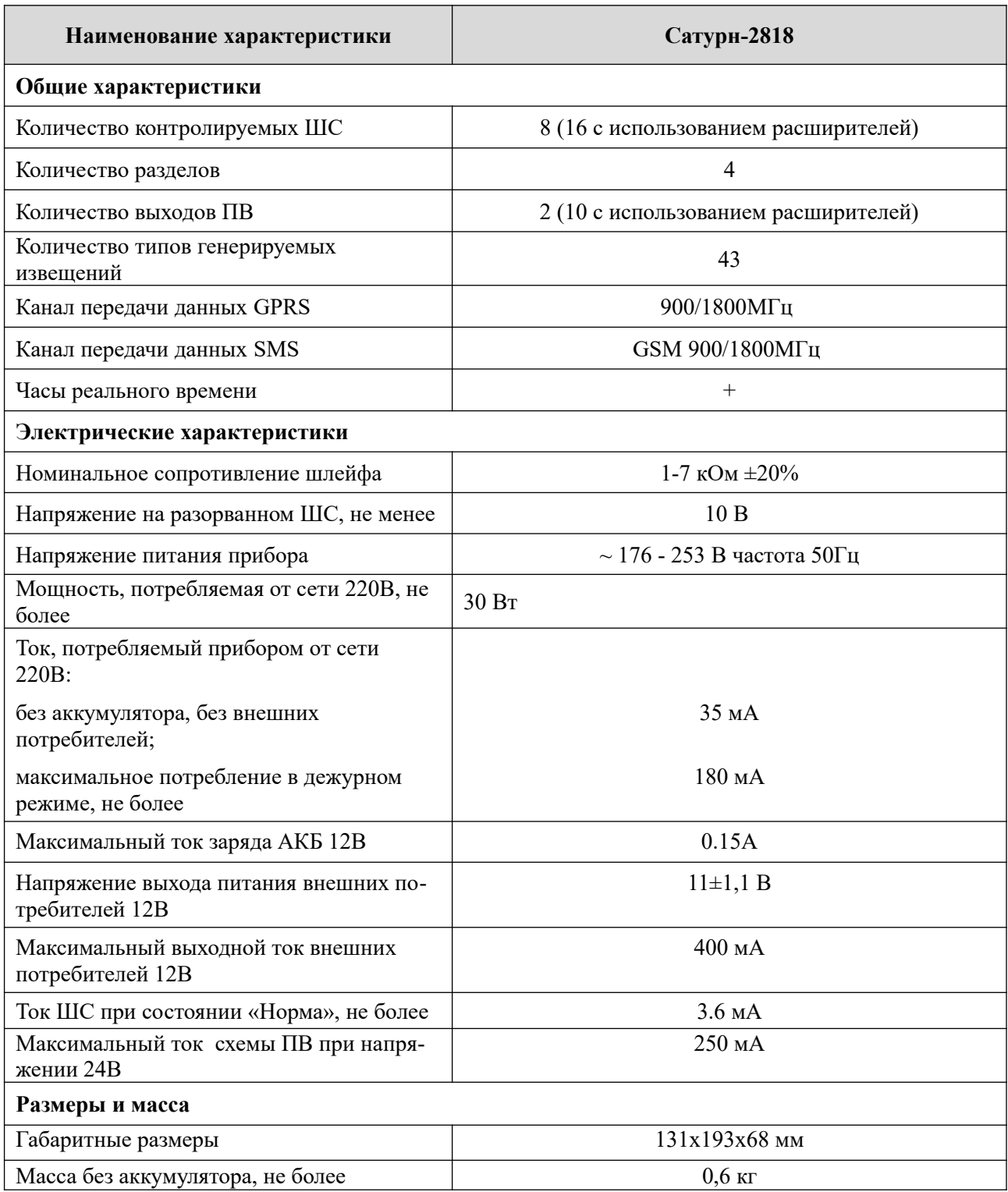

# **2.2 Конструкция прибора**

#### **2.2.1 Описание конструкции прибора**

Прибор выполнен в пластмассовом корпусе, рассчитанном на крепление к стене.

Внутри корпуса размещена печатная плата с установленными на ней компонентами электрической схемы, колодками для внешних подключений, разъемом для подключения внешней GSM – антенны и печатная плата источника питания 230 В, кроме того имеется отсек для аккумулятора. На корпусе прибора находятся светодиодные индикаторы наличия сети 220 В, процесса зарядки аккумулятора, наличия выходного напряжения 12 В.

В основании корпуса имеются:

- отверстие для ввода проводов внешних подключений;
- четыре отверстия (два из них с пазами) для крепления прибора шурупами к стене. На рисунке [2.1](#page-8-0) приведен вид прибора Сатурн -2818 (со встроенным блоком питания) с открытой крышкой.

<span id="page-8-0"></span>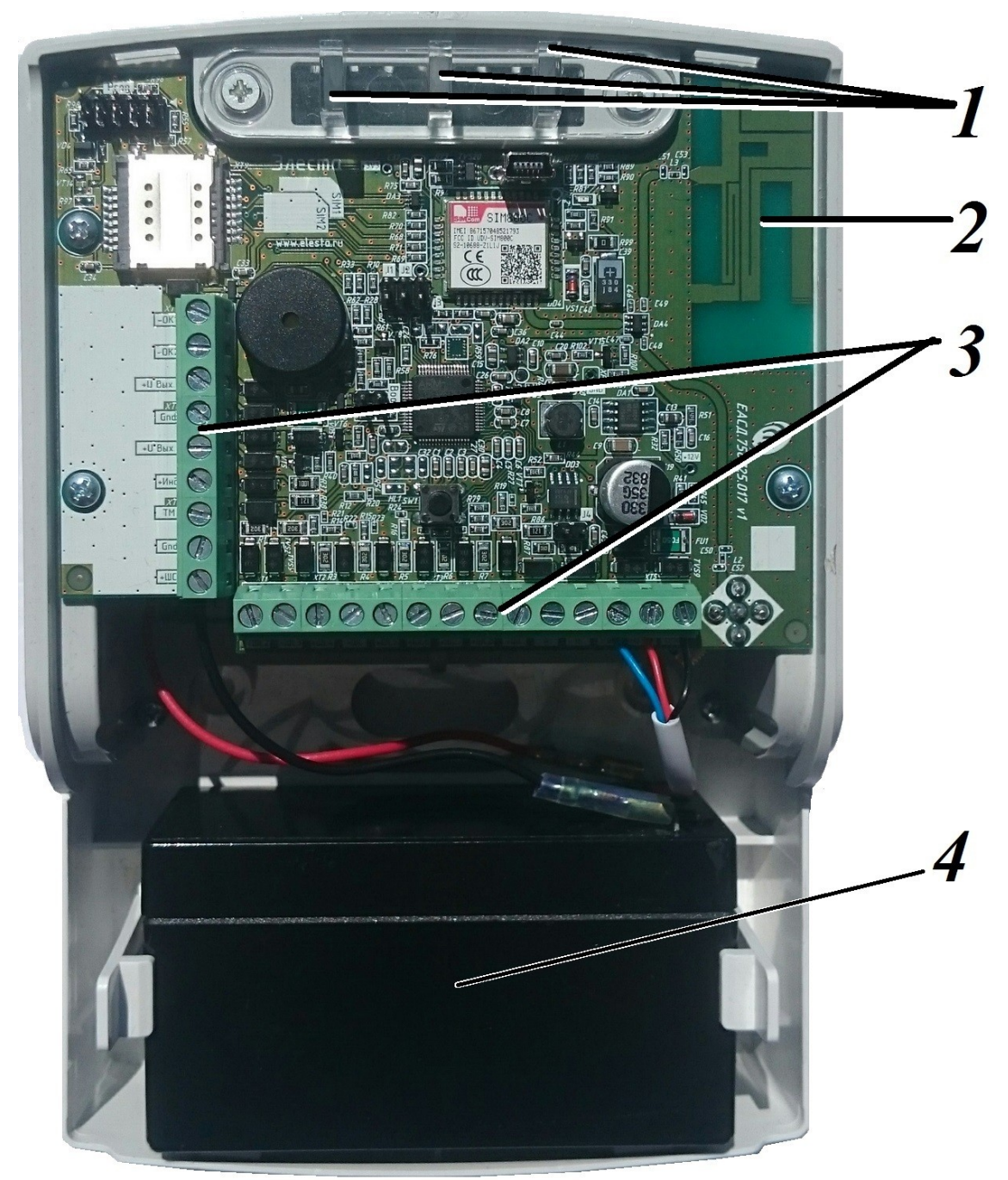

Рисунок 2.1. Прибор Сатурн-2818 с отрытой крышкой

- 1. Светодиодные индикаторы состояния встроенного источника питания;
- 2. Плата прибора Сатурн-2818;
- 3. Выводы для подключения шлейфов, встроенного источника питания, сигнала «Рез», линии «ТМ» и выносного индикатора «Инд+», интерфейса RS-485;
- 4. . Аккумуляторная батарея.
	- В задней поверхности корпуса имеются специальные выемки для подключения:
		- кабеля выносной GSM-антенны;
		- провода 220В;
		- устройств и считывателей ТМ;
		- устройств RS485;
		- проводных ШС;
		- отверстия для ввода проводов других внешних подключений;
		- четыре отверстия диаметром 5 мм для крепления прибора шурупами к стене. Два верхних отверстия имеют вид пазов для навешивания на шурупы, два нижних отверстия служат для фиксации прибора

#### **2.2.2 Элементы подключения внешних устройств**

Внешние устройства подключаются к прибору с помощью выводов, расположенных на печатной плате прибора (Рис. [2.2](#page-10-0)). Плата прибора имеет следующие элементы для внешних подключений:

- выводы для подключения встроенного источника питания:
	- $\triangleleft$  «-12 B»;
	- $\leftrightarrow$  «+12 B»;
	- «Резерв»;
	- выводы для подключения ШС:
		- «-ШС» и «+ШС1» для подключения ШС1;
		- «-ШС» и «+ШС2» для подключения ШС2:
		- «-ШС» и «+ШСЗ» для подключения ШСЗ:
		- «-ШС» и «+ШС4» для подключения ШС4;
		- «-ШС» и «+ШС5» для подключения ШС5;
		- «-ШС» и «+ШС6» для подключения ШС6;
		- «-ШС» и «+ШС7» для подключения ШС7;
		- «-ШС» и «+ШС8» для подключения ШС8;
- $\bullet$  разъём USB (miniB);
- вывод «+Инд» для подключения выносного индикатора;
- вывод «ТМ» для подключения считывателя «Touch Memory», «УВС-ТМ» или других приборов контроля доступа с интерфейсом «Touch Memory»;
- выходы схемы ПВ «ОКх»;
- выводы интерфейса RS485:
	- $\blacklozenge$  «A»:
	- $\blacklozenge$  «B»:
- выводы для питания внешних потребителей «+12В Вых».

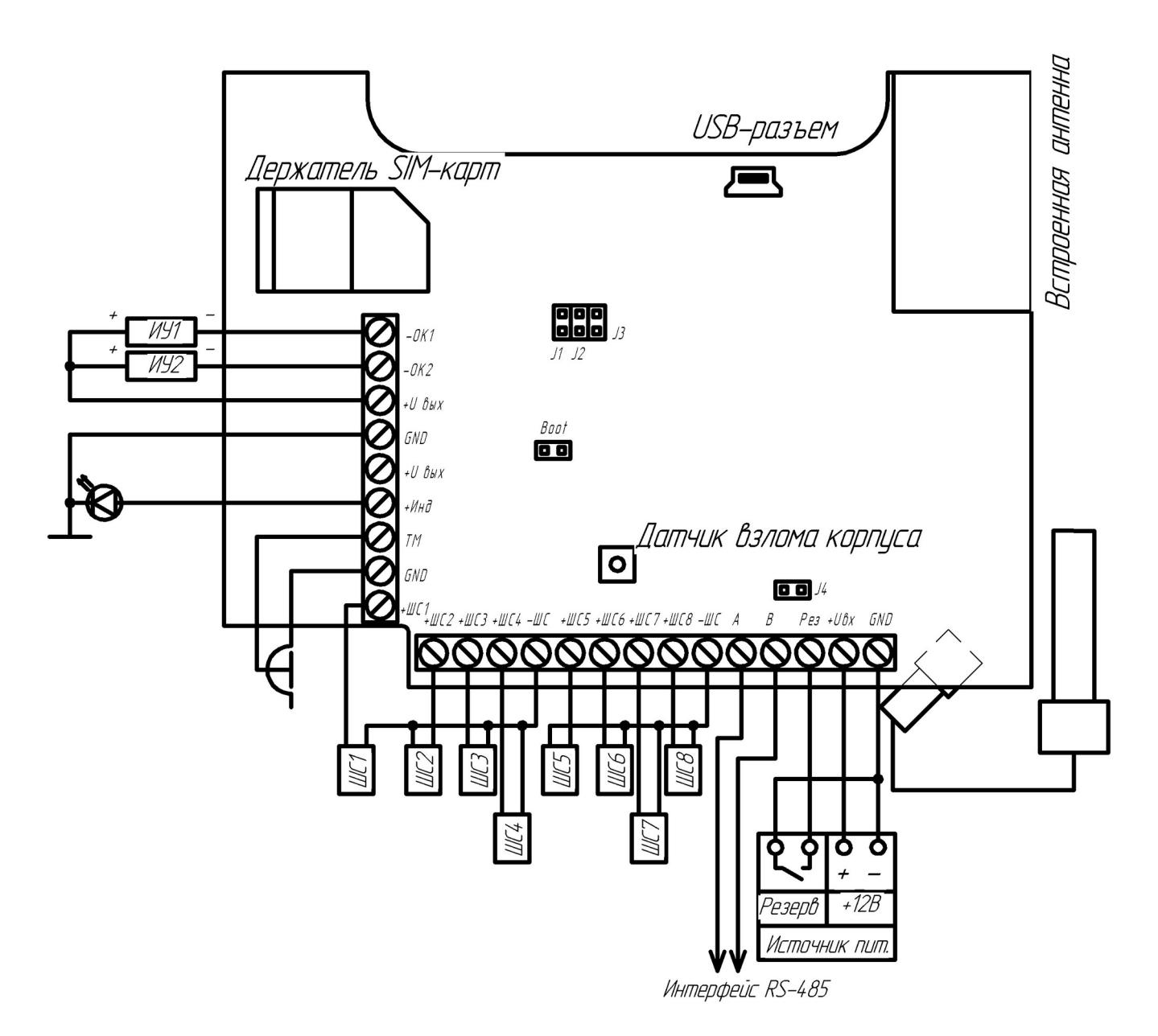

<span id="page-10-0"></span>Рисунок 2.2. Назначение разъемов прибора

# **3** ОПИСАНИЕ **ПРИБОРА**

# **3.1 Шлейфы сигнализации**

#### **3.1.1 Типы ШС**

<span id="page-11-0"></span>Каждому ШС можно задать один из следующих типов:

- «Охранный»;
- «Охранный с задержкой (вход/выход)»;
- «Охранный с фиксированной задержкой (вход/выход)»;
- «Охранный с задержкой (выход, «проходной»)»;
- «Тревожный (КТС)»;
- $\bullet$  «Патруль»;
- $\bullet$  «Пожарный»;
- «Утечка воды»;
- «Утечка газа».

<span id="page-11-1"></span>В таблице [3.1](#page-11-1) приведены особенности контроля каждого типа ШС.

#### Таблица 3.1. Типы ШС

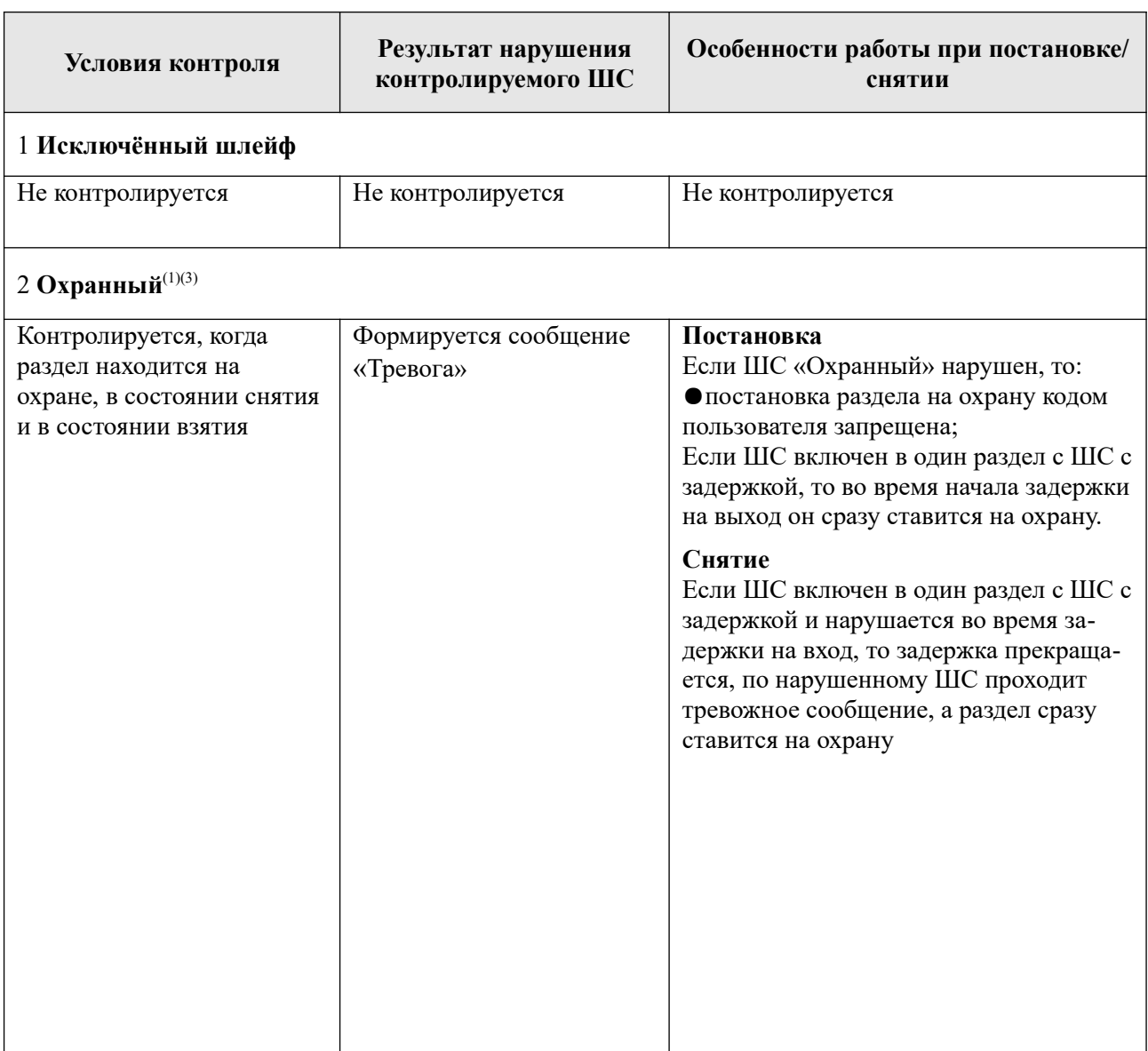

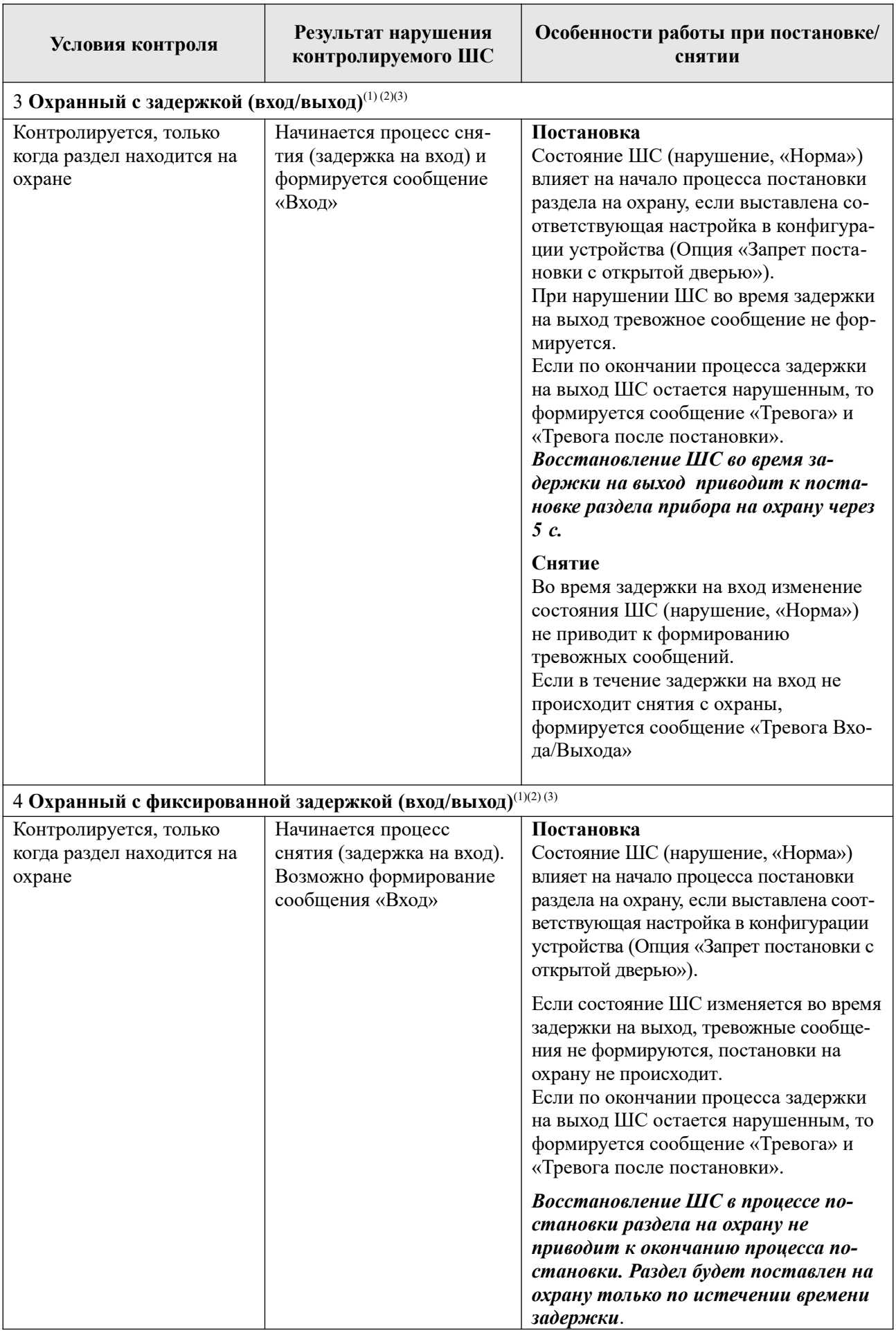

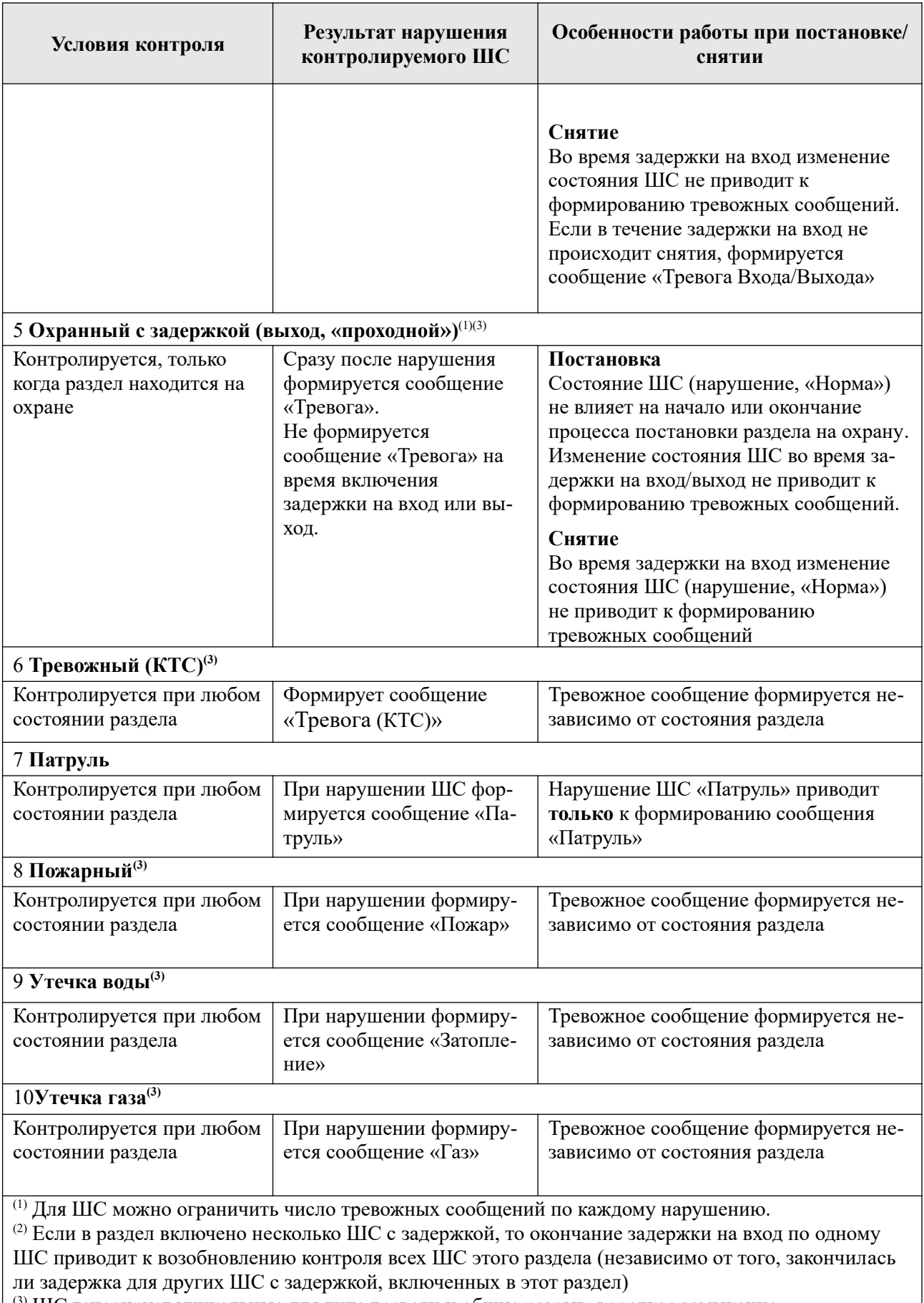

(3) ШС генерирует уникальные для типа тревоги и общие разрыв, короткое замыкание.

#### **3.1.2 Состояния ШС**

Состояние ШС определяется его **типом** (п.[3.1.1\)](#page-11-0) и сопротивлением (п. [3.1.3](#page-14-3)). ШС может находиться в состоянии «Норма», «Нарушение», «Неисправность. КЗ.

В каждый ШС устанавливается оконечный резистор (Rок). Сопротивление ШС складывается из сопротивления извещателей, сопротивления подводящих проводов и сопротивления Rок (п. [4.2.1\)](#page-32-0).

В состоянии «Норма» охранный ШС находится при соблюдении условий:

- суммарное сопротивление ШС в пределах +-20% от номинального сопротивления шлейфа;
- минимальное сопротивление утечки между проводами или каждым проводом и «землёй», при котором ШС сохраняет работоспособность: не менее **20 кОм**;
- амплитуда накладываемой на шлейф помехи: не более **0,1 В**.

Контролируемые в данный момент охранные ШС без задержки переходят в состояние нарушения из состояния «Норма» при длительности нарушения 500 мс и более и не переходят в состояние нарушения при длительности нарушения 300 мс и менее.

Номинальное сопротивление шлейфа возможно автоматически подстраивать под сопротивление шлейфа — в диапазоне от 1 до 7 кОм. По команде из конфигуратора или клавиатуры прибор фиксирует текущее сопротивление ШС и устанавливает его как номинальное (Rном).

#### <span id="page-14-3"></span>**3.1.3 Зависимость состояний охранных ШС от величины сопротивления**

Сообщения, формируемые при изменении состояния ШС, зависят от типа ШС и его текущих параметров.

<span id="page-14-2"></span>В таблице [3.2](#page-14-2) приведено описание состояний ШС в зависимости от их сопротивления.

Таблица 3.2. Состояния охранных ШС в зависимости от их сопротивления

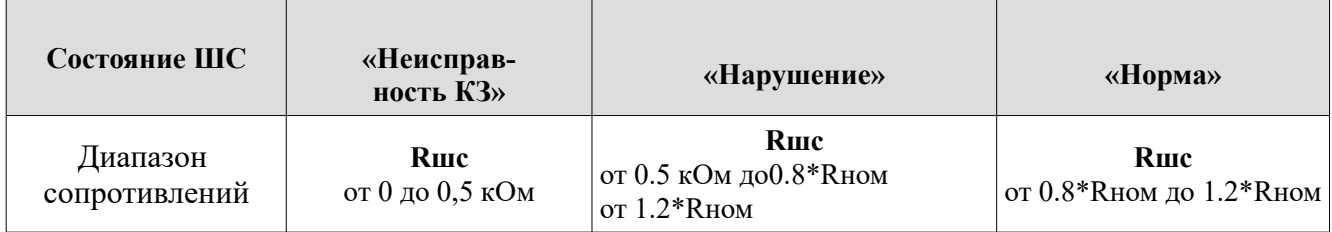

#### <span id="page-14-0"></span>**3.1.4 Особенности контроля ШС**

В зависимости от состояния раздела («Взят»/«Снят»), в который включается шлейф, и типа шлейфа, различается тактика контроля шлейфа (таблица [3.3\)](#page-14-1).

<span id="page-14-1"></span>Таблица 3.3. Режимы контроля ШС в зависимости от состояния раздела прибора

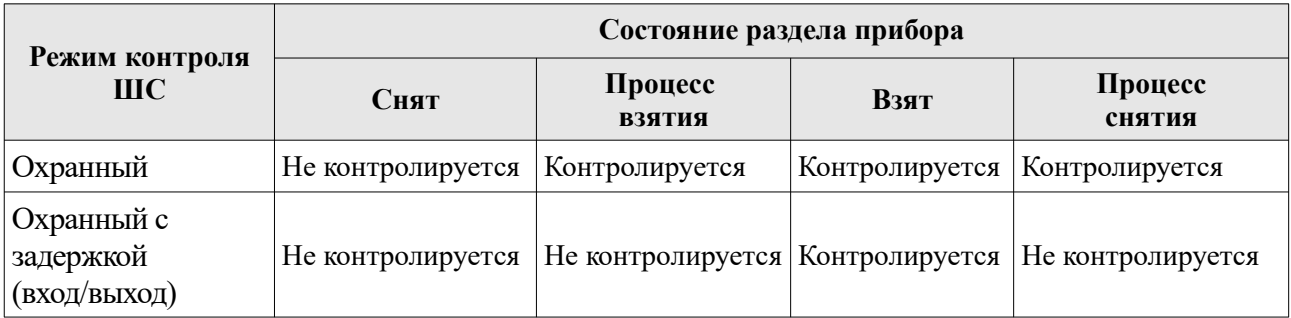

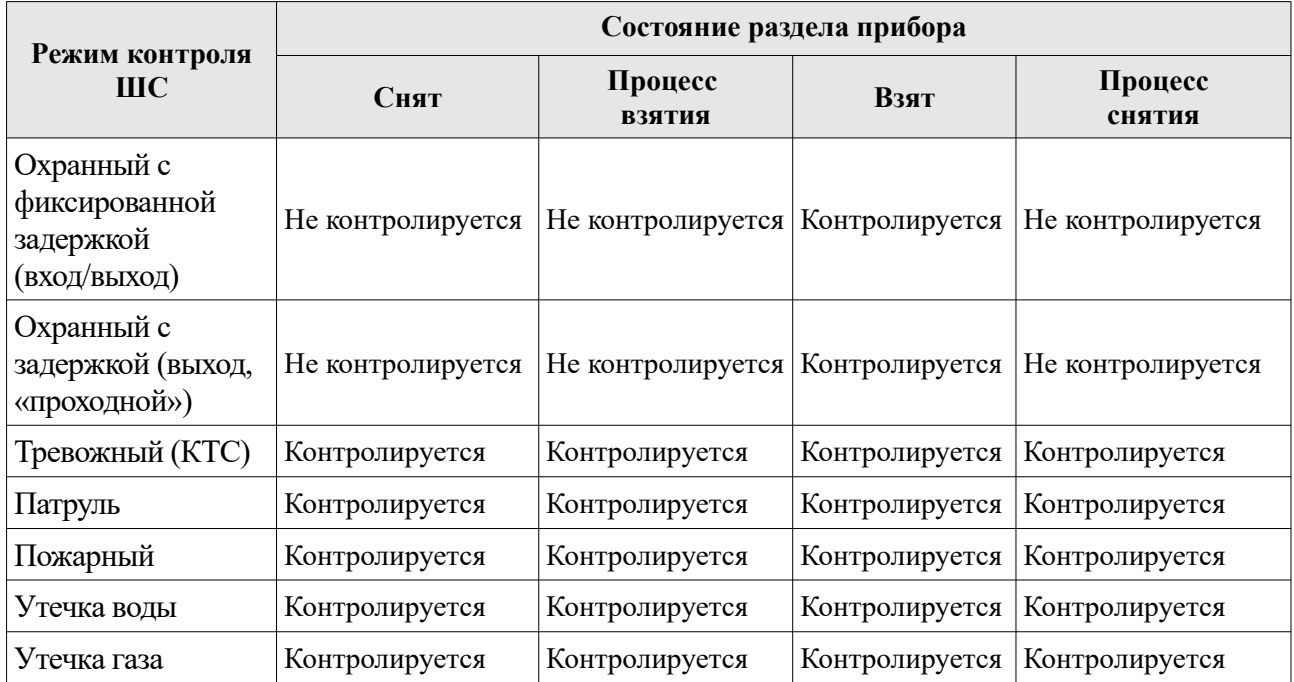

#### **3.1.5 Ограничение количества тревожных сообщений по охранному ШС**

По умолчанию прибор передает ВСЕ сообщения о тревогах/взломах ШС/неисправностях ШС/восстановлениях ШС.

Для охранных ШС (кроме КТС) можно ограничить количество отсылаемых тревожных сообщений по каждому типу нарушений, указав это число в конфигураторе или командой конфигурации. Тогда, при превышении числа тревожных сообщений по данному ШС:

- ШС останется в тревожном состоянии (будет «заблокирован»);
- тревожные сообщения по заблокированному ШС формироваться и передаваться не будут;
- сообщения о восстановлении заблокированного ШС формироваться и передаваться не будут.

*Примечание. Подсчет переданных тревожных сообщений о тревогах/взломах ШС/неисправностях ШС ведется отдельно. Если ШС заблокировался по одному типу нарушения, то он может оставаться не заблокированным по другим типам.*

Счётчик количества тревожных сообщений сбрасывается после снятия с охраны раздела, в который включен шлейф. После постановки раздела на охрану отсчёт тревожных сообщений начинается заново.

#### **3.1.6 Автонастройка номинального сопротивления шлейфов**

Автонастройку номинального сопротивления шлейфов возможно выполнить из конфигуратора или с помощью внешней клавиатуры.

Автонастройка из конфигуратора:

- запустить конфигуратор см. п[.5.1](#page-34-0);
- убедиться что прибор снят с охраны;
- перейти на вкладку шлейфов;
- откалибровать номинальное сопротивление ШС(автоматически измерит текущее сопротивление шлейфа, и если оно находится между 1 и 7 кОм, установит его как номинальное) либо установить его равным 3 кОм;
- закрыть конфигуратор.

Автонастройка с клавиатуры:

• войдите в режим программирования (приложение 1);

- введите  $\left[ \bigvee \{ 8 \} [ 1 ] [ 0^{\circ} 1 \text{ so } 8 ] \ldots ]$ для автоматического измерения или  $\left[ \bigvee \{ 8 \} [ 2 ] [ 0^{\circ}] \}$ 1 до 8 ] [] для принудительной установки номинального сопротивления 3 кОм;
- Выйдите из режима программирования (приложение 1).

#### **3.1.7 Работа с пожарными извещателями.**

*ВНИМАНИЕ: прибор не удовлетворяет требованиям ГОСТ Р 53325-2012 !*

УОО Сатурн-2818 Не обеспечивает функцию перезапроса состояния ИП (по ГОСТР 53325-2012). Для сброса необходимо вручную на объекте сбросить тревогу отключив извещатель от питания на 2 и более сек.

Прибор не соответствует некоторым требованиям ГОСТР 53325-2012, а именно: Формирует извещение «Пожар»:

- при получении сигнала «Пожар» от одного 2-х проводного (питающегося по ШС) ИП,

- при получении сигнала «Пожар» от одного 4-х проводного (с релейным выходом) ИП

# <span id="page-17-1"></span>**3.2 Разделы**

Раздел — группа из одного или нескольких ШС, управление которой (постановка на охрану/ снятие с охраны) осуществляется независимо от ШС, объединённых в другие разделы.

Раздел прибора может находиться в состоянии «Взят» (на охране), «Процесс взятия» (идет отсчет времени задержки постановки на охрану, «задержка на выход»), «Снят» (не на охране), «Процесс снятия» (идет отсчет времени задержки снятия с охраны, «задержка на вход»).

Работа с разделами:

1 ШС объединяются в разделы, при этом к разделу привязываются:

- код пользователя: возможна привязка одного кода к нескольким разделам, нескольких кодов к одному разделу;
- ПВ; возможна привязка одного ПВ к нескольким разделам.
- 2 По умолчанию все ШС включены в раздел 1, ПВ привязаны к разделу 1, коды пользователей не привязаны к разделам.
- 3 При вводе кода пользователя происходит постановка/снятие только разделов, к которым привязан этот код. Как следствие, начинают/перестают контролироваться только ШС, включённые в эти разделы. Таким образом, возможна частичная постановка прибора под охрану.
- 4 При вводе кода пользователя, который может управлять несколькими разделами, с УВС в адресном режиме, если состояние разделов различается - изменяется только состояние разделов, которое соответствует выполняемому действию.

 *Например: код пользователя 1 привязан к разделам 1 и 2. Раздел 1 снят, раздел 2 взят. При вводе с клавиатуры команды на постановку кодом пользователя 1, происходит постановка только раздела 1, раздел 2 уже взят, его состояние не изменяется.*

 5 При вводе кода пользователя, который может управлять несколькими разделами, с помощью ключа ТМ или УВС в безадресном режиме, если состояние разделов изменяется, выполняется **взятие снятых** разделов.

 *Например: код пользователя 1 привязан к разделам 1 и 2. Раздел 1 снят, раздел 2 взят. При поднесении ключа ТМ или вводе с клавиатуры УВС в безадресном режиме кода пользователя 1, происходит взятие раздела 1. Снятие с охраны разделов 1 и 2 произойдет при следующем вводе кода пользователя 1.*

# **3.3 Антенны**

Прибор имеет возможность работать по одной из двух антенны: внешней или встроенной. Данная настройка устанавливается в конфигураторе.

## **3.4 Программируемые выходы**

Прибор имеет два программируемых выхода, предназначенных для управления внешними средствами оповещения и индикации с максимальным током 250 мА и напряжением 24 В на каждый. Прибор поддерживает расширение количества программируемых выходов с использованием расширителей (Юпитер-3214) по сети RS-485 до 10.

#### <span id="page-17-0"></span>**3.4.1 Режимы работы**

Для ПВ задается режим работы, определяющий тактику переключения контактов (в зависимости от событий) и время работы ПВ после тревожных событий.

ПВ может быть привязан к одному или нескольким разделам. В зависимости от режима работы, срабатывание происходит при следующих событиях по разделам:

- постановка;
- снятие;
- нарушение входящих в раздел ШС;
- нарушение датчика вскрытия корпуса;
- нарушения ШС КТС;
- пожар;
- потоп;
- утечка газа;
- командой с удаленного сервера;
- командой из локального конфигуратора;
- <span id="page-18-0"></span>• ввод ключа пользователя, сконфигурированного для управления ПВ. Режимы работы ПВ приведены в таблице [3.4](#page-18-0).

#### Таблица 3.4. Описание режимов работы ПВ

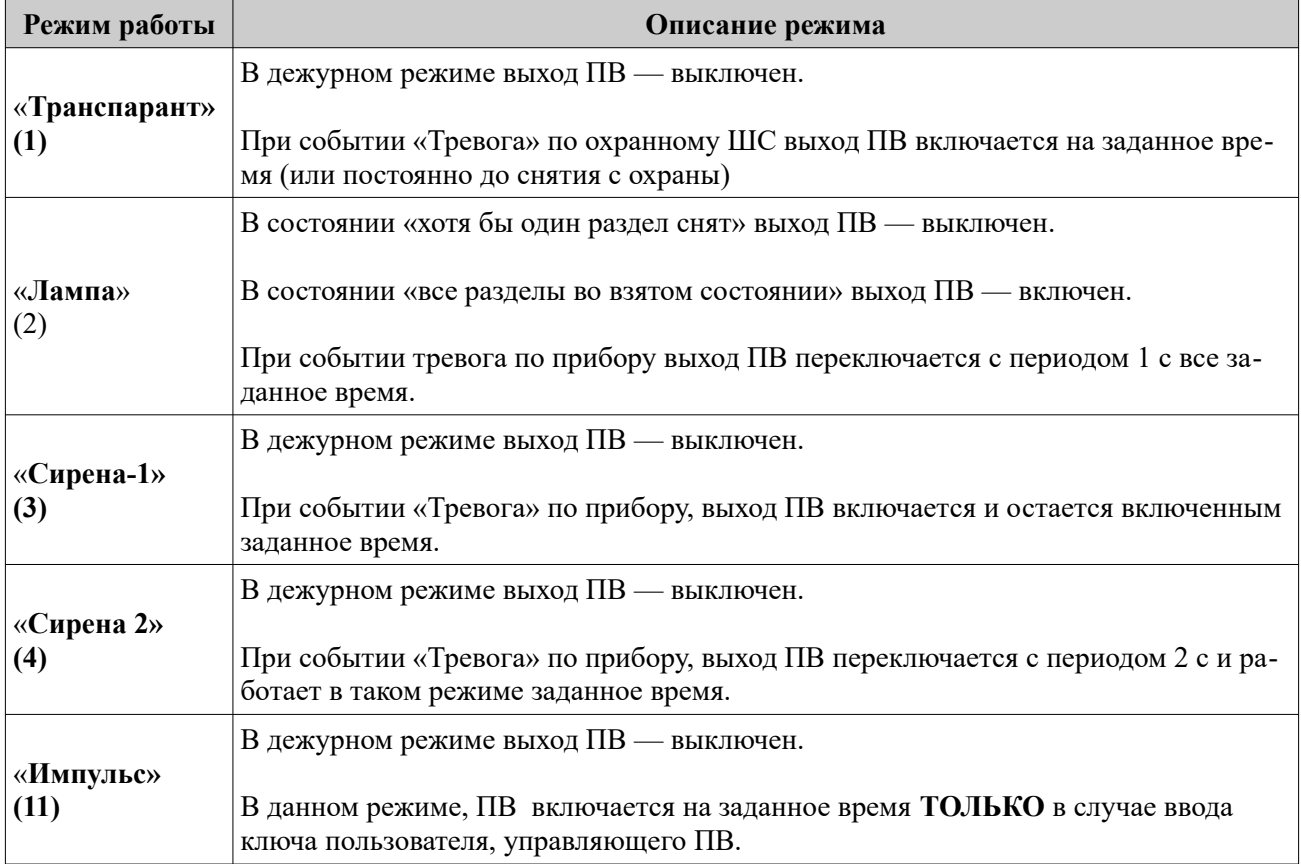

Время, за которое ПВ возвращается в исходное состояние после устранения причины срабатывания (время работы ПВ), устанавливается (в конфигураторе или командой конфигурации) от 1 с до 999 с.

#### **3.4.2 Активирование ПВ по событию прибора**

Настройками прибора можно запретить/разрешить активирование ПВ в следующих случаях:

- при срабатывании датчика вскрытия корпуса прибора (сообщение «Взлом корпуса прибора»);
- при тревоге по шлейфу типа «Охранный КТС» (сообщение «Тревога по шлейфу КТС»);
- при тревоге по шлейфу типа «Пожарный» (сообщение «Пожар»);
- при тревоге по шлейфу типа «Утечка воды» (сообщение «Затопление»);
- при тревоге по шлейфу типа «Утечка газа» (сообщение «Газ»).

*Примечание. ПВ будет активировано, только если оно сконфигурировано в режимах 2-4. Работа ПВ после активации будет проходить в соответствии режиму.*

#### **3.4.3 Активирование ПВ через локальный конфигуратора**

Существует возможность вкл./откл. ПВ 1-3 по отдельности через локальный конфигуратор.

*Примечание. ПВ активированное таким образом будет работать в соответствии с заданным режимом и в течении установленного времени либо до получения команды откл.*

#### **3.4.4 Активирование ПВ через удаленный сервер**

Существует возможность вкл./откл. ПВ 1-3 по отдельности через удаленный сервер в модуле удаленного конфигуратора.

*Примечание. ПВ активированное таким образом будет работать в соответствии с заданным режимом и в течении установленного времени либо до получения команды откл.*

#### **3.4.5 Активирование ПВ кодом пользователя**

Существует возможность вкл. ПВ 1-3 с помощью кода пользователя, настройка данного режима доступна в конфигураторе.

*Примечание. Для данного способа специально выделен режим работы «Импульс», но для других режимов ПВ так же будет активировано.*

# **3.5 Выносной индикатор**

Выносной индикатор поддерживает режимы работы описанные в [Таблица 3.5](#page-20-0). Максимальный ток отдаваемый выносным индикатором 15 мА.

<span id="page-20-0"></span>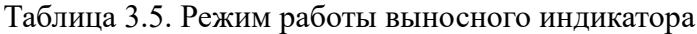

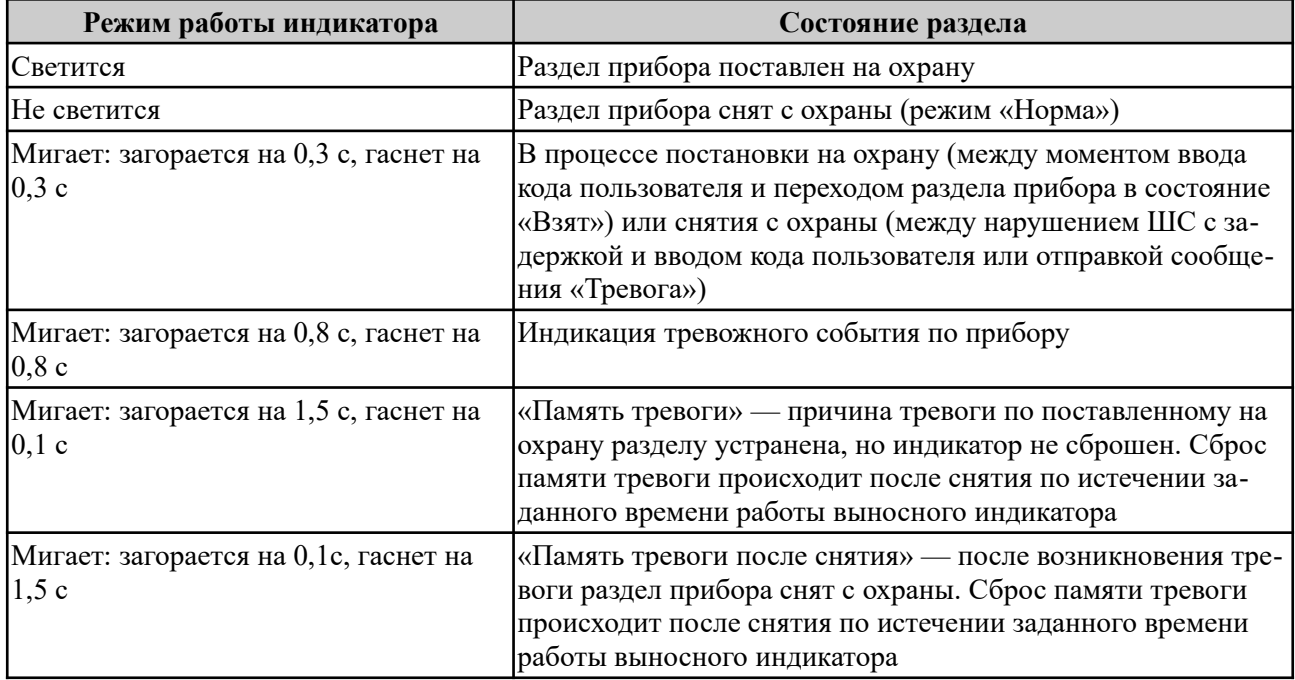

#### **3.6 Датчик температуры**

Прибор имеет возможность подключения по интерфейсу ТМ датчиков температуры. Способ подключения датчика в соответствии с его РЭ.

*Примечание: одновременная работа датчика температуры и ключей ТМ с без адресными клавиатурами УВС невозможен.*

Прибор отслеживает текущее значение датчика температуры и может формировать сообщения «Тревога, высокая температура» или «Тревога, низкая температура» и «Восстановление(высокая температура)» или «Восстановление(низкая температура)».

Пороговые значения температуры выставляются через конфигуратор.

Формирование сообщение «Превышение температуры» происходит после превышения выставленного порога, повторное формирование такого сообщение возможно только после охлаждения датчика до температуры порога минус 5 градусов.

Формирование сообщение «Понижения температуры» происходит после регистрации температуры ниже выставленного порога, повторное формирование такого сообщение возможно только после нагрева датчика до температуры порога плюс 5 градусов.

# **3.7 Передача сообщений. Каналы передачи**

#### **3.7.1 Извещения, формируемые прибором**

Во время работы прибор рассылает извещения. Извещения формируются в машинном виде. Список извещений приведен в таблице [3.6.](#page-21-0)

<span id="page-21-0"></span>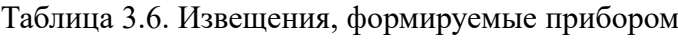

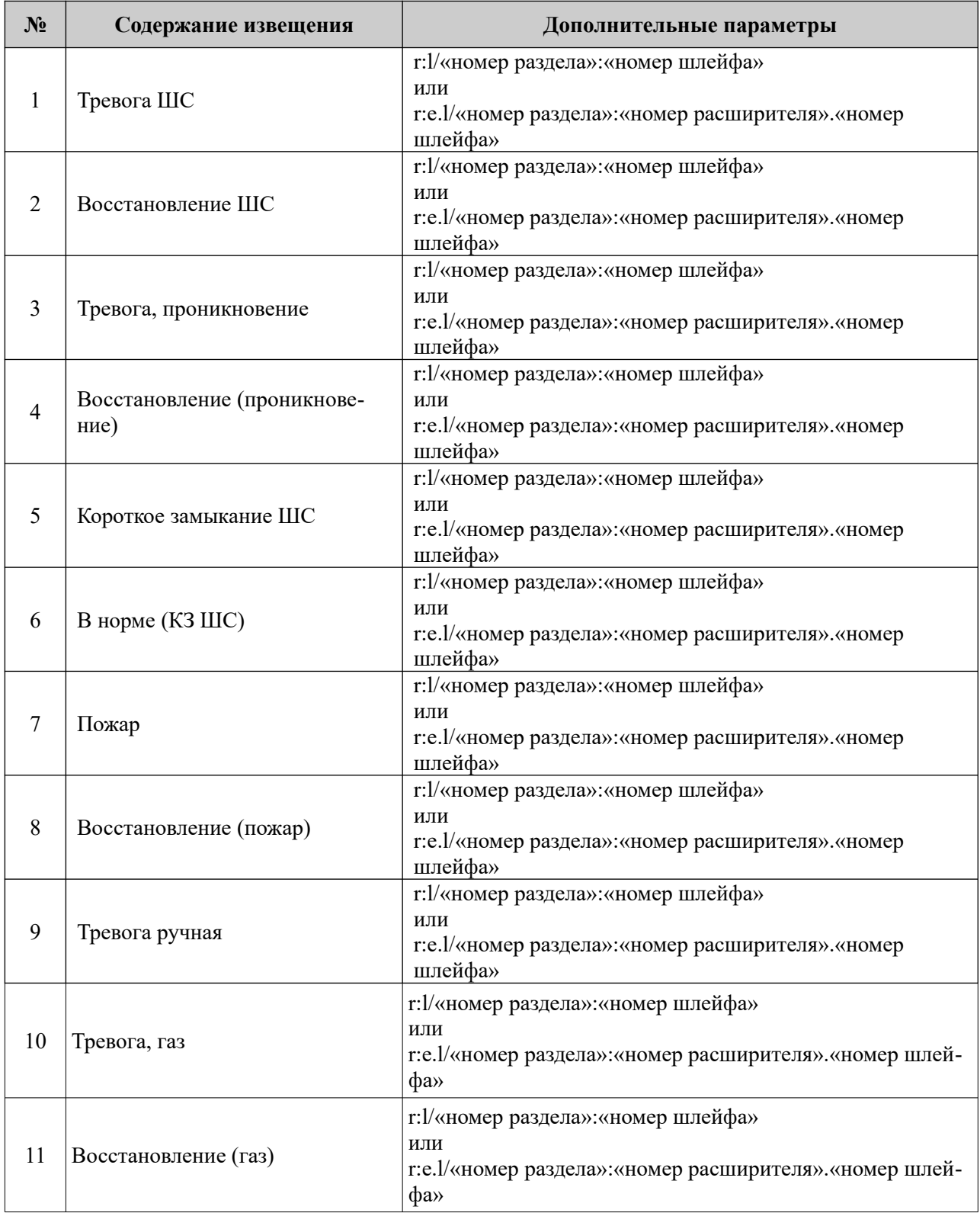

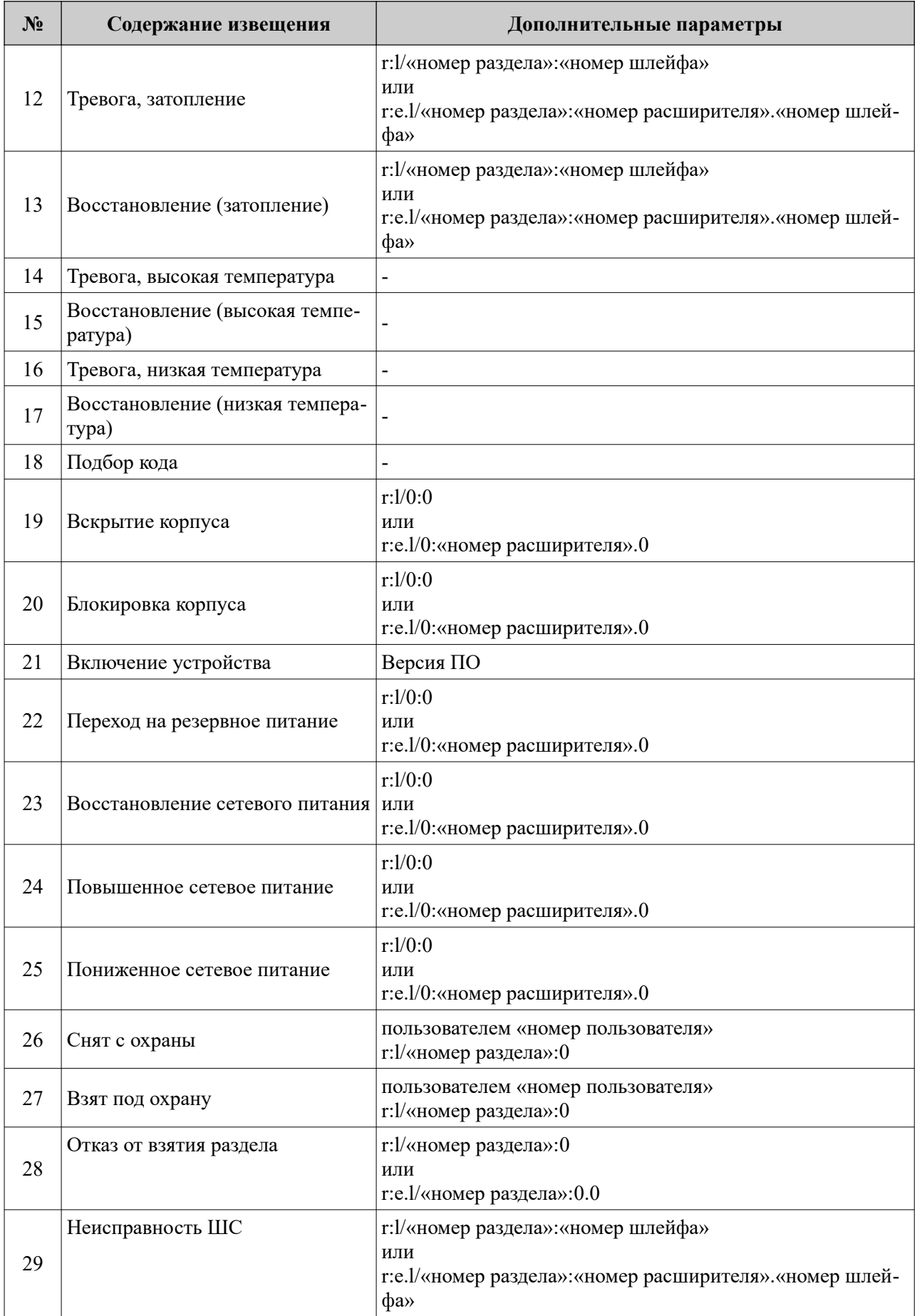

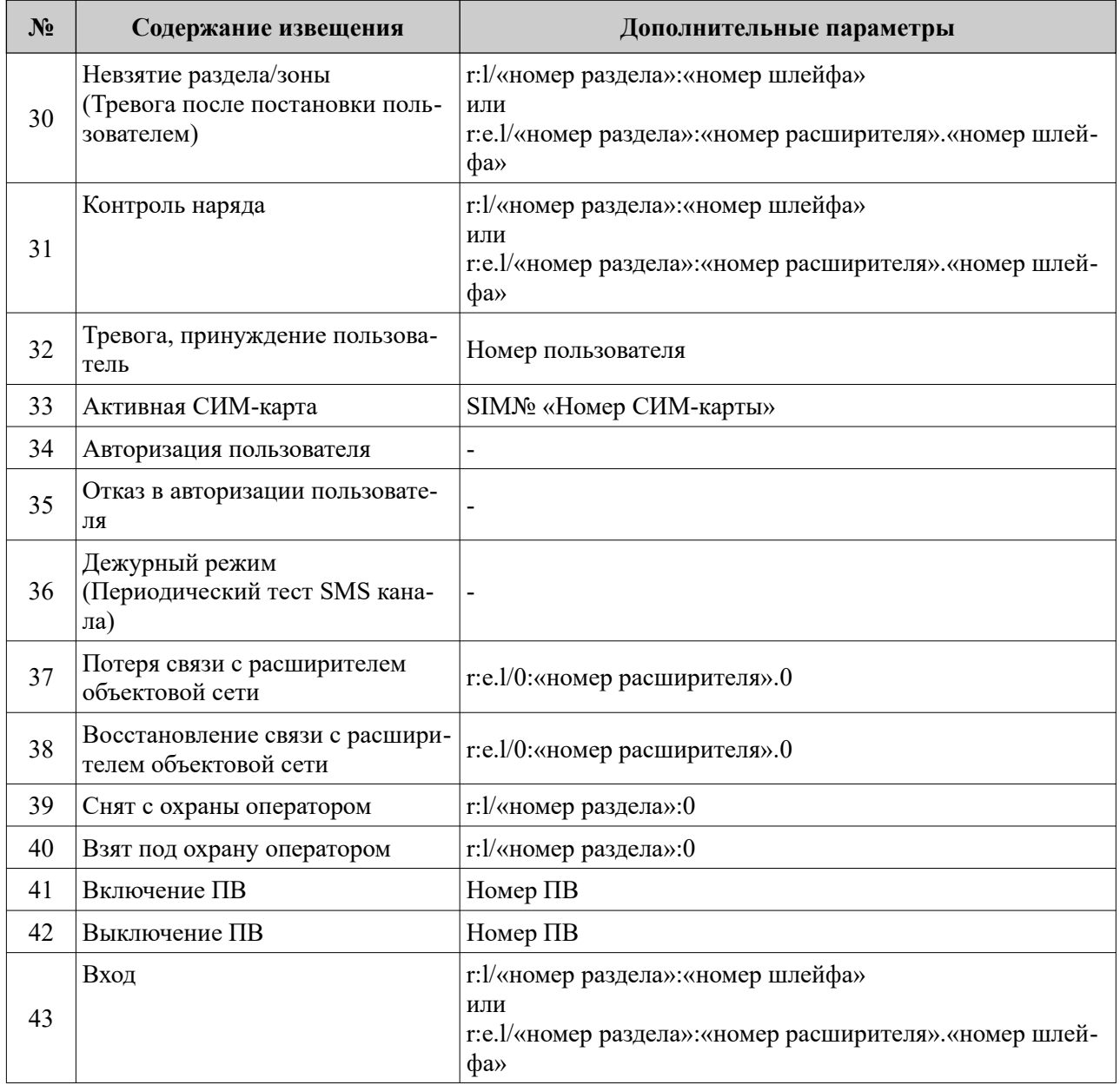

#### **3.7.2 Каналы передачи. Алгоритм перехода между каналами**

Прибор может использовать следующие каналы передачи сообщений — GPRS, СМС.

GPRS, CMC предназначены только для связи с ПЦН. При передаче сообщения по GPRS происходит периодический контроль канала с передачей дежурных сообщений и квитированием. СМС-сообщения передаются на ПЦН, при этом невозможно проверить, доставлено ли

сообщение адресату. Поэтому канал СМС используется только в качестве резервного.

По умолчанию каналы передачи сообщений имеют приоритет в использовании: более приоритетным считается канал GPRS.

Если прибор определяет отсутствие связи с ПЦН (нет квитанций от ПЦН на переданные пакеты по каналу GPRS), то повторяются попытки установить связь по GPRS по одной из SIMкарт (SIM-карты равнозначны), по следующему алгоритму:

1) 1-я попытка передачи по GPRS IP 1 (SIM1) – время ожидания квитанции

соответствует автоматически определяемому (при нормальном качестве связи);

2) 1-я попытка передачи по GPRS IP 2 (SIM1) (если задан) – время ожидания квитанции соответствует автоматически определяемому (при нормальном качестве связи);

3) 2-я попытка передачи по GPRS IP 1 (SIM1) – время ожидания квитанции соответствует автоматически определяемому (при нормальном качестве связи);

4) 2-я попытка передачи по GPRS IP 1 (SIM1) (если задан) – время ожидания квитанции соответствует автоматически определяемому (при нормальном качестве связи);

5) 3-я попытка передачи по GPRS IP 2 (SIM1) – время ожидания квитанции соответствует автоматически определяемому (при нормальном качестве связи);

6) 3-я попытка передачи по GPRS IP 2 (SIM1) (если задан) – время ожидания квитанции соответствует автоматически определяемому (при нормальном качестве связи);

7) переход на SIM2;

8) 1-я попытка передачи по GPRS IP 1 (SIM2) - время ожидания квитанции соответствует автоматически определяемому, при нормальном качестве связи;

9) 1-я попытка передачи по GPRS IP 2 (SIM2) (если задан) - время ожидания квитанции соответствует автоматически определяемому, при нормальном качестве связи;

10) 2-я попытка передачи по GPRS IP 1 (SIM2) - время ожидания квитанции соответствует автоматически определяемому, при нормальном качестве связи;

11) 2-я попытка передачи по GPRS IP 1 (SIM2) (если задан) - время ожидания квитанции соответствует автоматически определяемому, при нормальном качестве связи;

12) 3-я попытка передачи по GPRS IP 2 (SIM2) - время ожидания квитанции соответствует автоматически определяемому, при нормальном качестве связи;

13) 3-я попытка передачи по GPRS IP 2 (SIM2) (если задан) - время ожидания квитанции соответствует автоматически определяемому, при нормальном качестве связи;

14) Если есть **Тревожные** сообщения для отправки на ПЦН – отправка SMS сообщения (SIM2);

15) Если есть **Служебные** сообщения для отправки на ПЦН, запускается отсчет времени 60 минут. За это время прибор пытается восстановить связь GPRS по обеим SIMкартам. При последующих попытках передачи, время ожидания квитанции увеличивается до 8 секунд, количество повторов уменьшается до 2.

16) Отправка SMS сообщений (служебные из очереди) происходит по истечении 60 минут от момента потери связи по GPRS по доступной в данный момент времени SIM карте (SIM1 или SIM2).

17) Попытки восстановить связь по каналу обеих SIM-карт продолжаются.

18) Интервал передачи тестовых сигналов по SMS отсчитывается от момента пропадания связи по GPRS в часах. Задается при конфигурировании прибора. Стандартный рабочий интервал 12.

#### **3.7.3 Работа с двумя сим-картами**

В приборе могут быть установлены две сим-карты, но активной в один момент времени является только одна (вторая не зарегистрирована в сети мобильного оператора). При включении питания прибор всегда начинает работу с первой СИМ-карты.

Возможны два режима работы:

- симметричный;
- резервированный.

По умолчанию прибор работает в симметричном режиме, основной является сим-карта №1.

#### **3.7.3.1 Симметричный режим выбора сим-карты**

В симметричном режиме работа ведется по правилам, описанным в «Сатурн-2813. Алгоритм смены каналов и переключения между SIM».

В симметричном режиме активной остается сим-карта, по каналу которой произошла удачная передача сообщения.

#### **3.7.3.2 Резервированный режим выбора сим-карты**

В резервированном режиме работа ведется по правилам, описанным в «Сатурн-2813. Алгоритм смены каналов и переключения между SIM».

Если работа идет на второй СИМ-карте, то через время от 1 до 24 часов, заданных в конфигураторе, прибор автоматически перейдет к работе с первой СИМ-картой.

#### **3.7.3.3 Контроль замены сим-карт**

При включении питания и инициализации сим-карт, прибор считывает уникальный ID (CCID) каждой сим-карты и формирует извещение на ПЦН. Программное обеспечение ПЦН проверяет совпадение переданного ID сим-карты, с ранее сохраненным, в случае несовпадения (замена сим-карты), генерируется событие о замене сим-карты, которое должно быть отработано оператором или инженером ПЦН.

#### **3.7.3.4 Канал GPRS**

#### **Настройка канала GPRS**

По каналу GPRS передаются зашифрованные уникальным ключом сообщения. Настройка канала осуществляется в конфигураторе, при этом права локального конфигуратора ограничены специальным паролем защиты настроек адресов сервера.

Помимо адресов сервера в настройку GPRS входит настройка APN, логина и пароля GPRS сети, изменение этих настроек открыто для любого конфигуратора.

#### **Автоматический ввод APN, логина и пароля сети**

В конфигураторе возможно настроить автоматическое определение настроек APN. При работе с данной настройкой прибор автоматически определяет оператора и регистрируется в его сети. Автоматически вводимая настройка APN представлена в в таблице [3.7](#page-25-0).

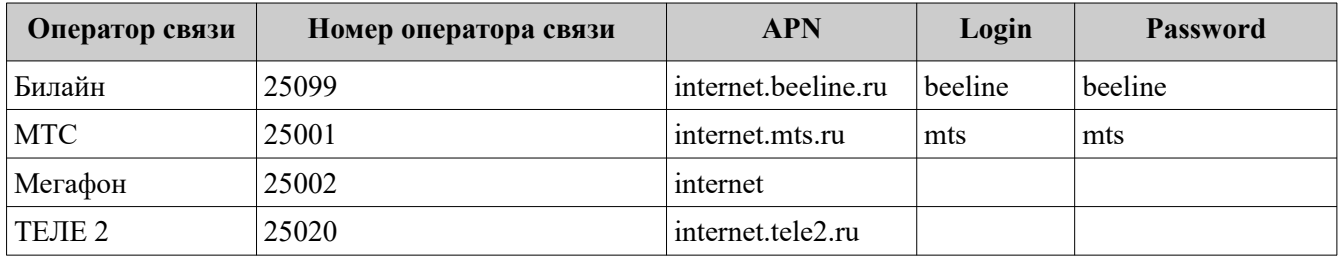

<span id="page-25-0"></span>Таблица 3.7. Автоматическая настройка APN

*Примечание: в конфигураторе предусмотрена возможность редактирования таблицы 3.6* **Время ожидания квитанции по каналу GPRS**

Время ожидания квитанции по каналу GPRS динамическое, до тех пор пока связь с сервером не будет отсутствовать так долго, что прибор вернется обратно на СИМ-карту на которой первоначально пропала связь, время ожидания квитанции колеблется от 4 до 7 секунд (если много пакетов не доходит то время растет, если пакеты доходят хорошо время уменьшается), но после возвращения на первоначальную СИМ-карту время ожидание установится равным 8 сек, пока связь не будет восстановлена.

#### **Количество повторов сообщений**

Количество повторов сообщений (при отсутствии квитанции) до принятия решения о неудачной передаче равно 4 до тех пор пока время ожидания квитанции менее 8 сек и 2 в других случаях.

#### **3.7.3.5 Канал СМС**

Для отправки СМС-сообщений о событиях можно указать один номер на каждую сим-кар-

В целях сохранения средств канал СМС используется только для резервирования.

ту.

#### **Режимы передачи сообщений по каналу СМС**

В приборе есть следующие режимы передачи сообщений по СМС:

- передача тревожных сообщений (тревога, неисправность, пожар, вскрытие корпуса и т.д.);
- передача всех сообщений, после перехода в режим передачи тревожных сообщений прибор запускает таймер на 60 минут, по истечении которого переходит в режим передачи всех сообщений.

#### **Число попыток передач**

Прибор будет пытаться передать СМС сообщение в СМС центр оператора пока не убедиться в отправке сообщения. После удачной отправки прибор удалит сообщение из очереди.

*Примечание: отправка считается удачной, когда смс-центр оператора подтвердит ее прием. После этого за доставку сообщения отвечает ОПЕРАТОР.*

#### **3.7.3.6 Типы сообщений, передаваемых по каналу СМС**

По каналу СМС передаются те же типы сообщений что и по каналу GPRS. Данные сообщения **ВСЕГДА** зашифрованы уникальным ключом.

#### **3.8 Защита от переопределения сервера**

При подключении к серверу, последний блокирует изменение настроек адресов сервера и генерирует случайный пароль, который сохраняется на приборе и на сервере.

Для изменения настроек адресов сервера локальным конфигуратором необходимо ввести случайный пароль, сгенерированный ранее. Данный пароль доступен через удаленный конфигуратор.

*Примечание: данный пароль не сбрасывается и не дает сбрасывать настройки сервера при сбросе к заводским настройкам.*

#### **3.9 Защита от подмены**

Прибор по специальному алгоритму обеспечивает свою идентификацию программным обеспечением Сатурн КРОС, с целью исключения возможности его подмены.

#### **3.10 Перемычка управления режимами работы прибора**

На плате прибора располагаются перемычки **BOOT**, **J1**, **J2, J3** и **J4.**

#### **BOOT, J2 –** технологические перемычки.

**J1 –** сброс к настройкам по умолчанию. Для сброса настроек необходимо снять J1, если она стоит, отключить питание прибора, надеть J1 и включить питание. При удачном сбросе настроек прибор издает длинный сигнал высокого тона. После сброса снять перемычку J1.

**J3 –** не используется.

**J4 –** включение резистора-терминатора линии RS-485.

#### **Перемычки BOOT и J2 – технологические, пользователю КАТЕГОРИЧЕСКИ запрещается замыкать перемычки**

# **3.11 Звуковые сигналы при работе прибора**

<span id="page-27-0"></span>При работе прибора возможна подача им звуковых сигналов (таблица [3.8\)](#page-27-0).

Таблица 3.8. Сигналы, подаваемые при работе прибора

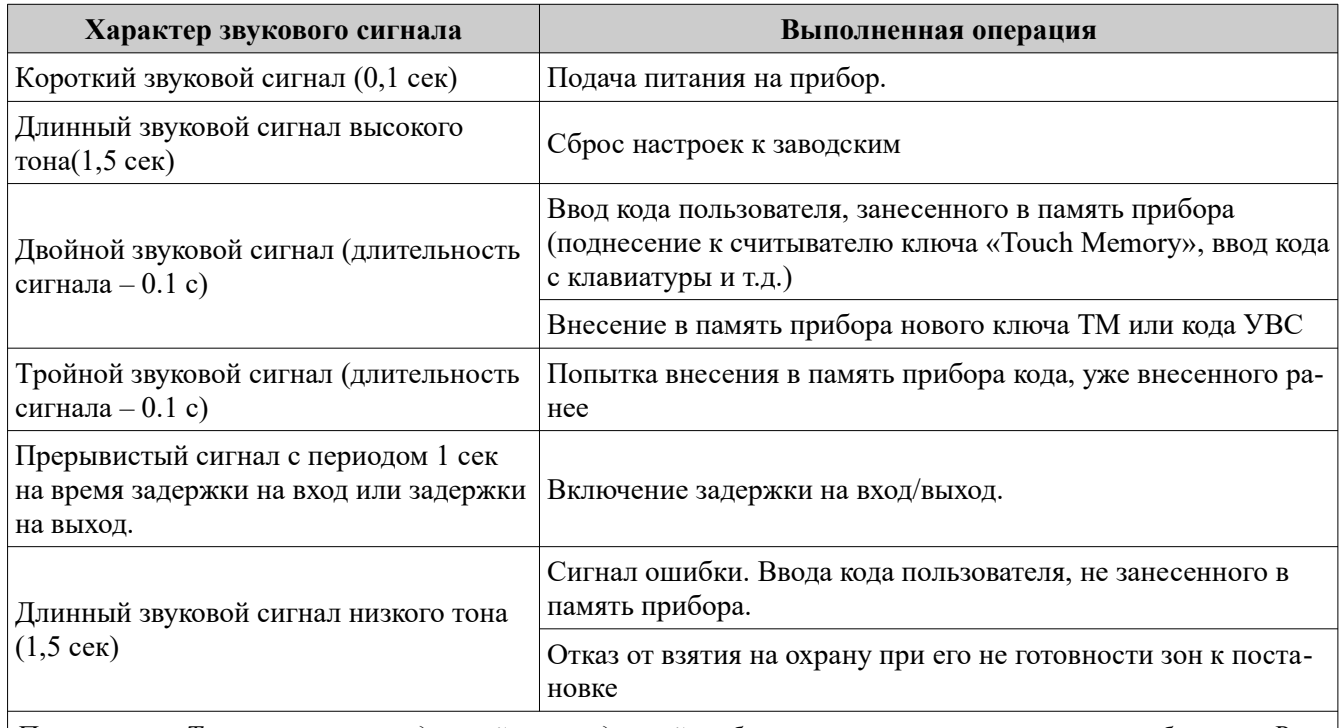

*Примечание: Тон сигналов не заданный явно в данной таблице сигнализирует о состоянии баланса. Высокий тон — все в норме, низкий тон — прибор близок к отключению или отключен от обслуживания сервером.*

## **3.12 Датчик вскрытия корпуса прибора**

Срабатывание датчика вскрытия корпуса прибора приводит к формированию тревожного сообщения «Взлом корпуса», восстановление датчика – сообщения «Закрытие корпуса».

Сообщение «Закрытие корпуса» не является тревожным сообщением.

Возможно настроить следующие варианты работы ПВ при нарушении датчика вскрытия корпуса прибора:

● активировать ПВ при нарушении датчика вскрытия;

*Примечание. ПВ будет активирован, только если он сконфигурирован в режиме «2»–«4» (п. [3.4.1\)](#page-17-0). Работа реле после активации будет проходить соответственно режиму.*

● не активировать ПВ при нарушении датчика вскрытия.

#### **3.13 Часы реального времени**

В Сатурн-2818 встроены часы реального времени. Временная метка определяет время возникновения события и помещается в сообщение.

Для резервного питания часов, когда основное питание прибора отключено, используется аккумулятор.

Время во встроенных часах проверяется и устанавливается автоматически при включении прибора.

## **3.14 Питание прибора**

Питание прибора осуществляется от встроенного источника постоянного тока напряжением 12В (±1.2В).

Встроенный источник имеет встроенный свинцовый аккумулятор в качестве резервного

источника. Встроенный источник обеспечивает заряд этого аккумулятора при работе от внешней сети 220В. Прибор контролирует состояние встроенного источника и формирует сообщения «Резервное питание» и «Восстановление питания».

Время полного заряда аккумулятора составляет не более 8 часов.

В конфигураторе возможна настройка запрета постановки при отсутствии питания от основной сети.

В конфигураторе возможна настройка типа встроенного источника питания:

- нормально замкнутый вход «Резерв»;
- нормально разомкнутый вход «Резерв».

#### **3.15 Устройства постановки/снятия**

#### **3.15.1 УВС**

По интерфейсу ТМ или RS485, к прибору можно подключить УВС, предназначенное для передачи в прибор кодов пользователя при постановке/снятии с охраны и вывода состояния прибора на светодиодные индикаторы.

Прибор позволяет работать с одним УВС в неадресном режиме или несколькими УВС (до 7 устройств на шине ТМ + до 8 устройств на шине RS485) в адресном режиме.

Адрес ТМ задается с клавиатуры УВС-ТМ набором соответствующих команд (см. РЭ на УВС).

#### **3.15.1.1 Неадресный режим работы**

Особенности неадресного режима УВС:

- в неадресном режиме к прибору может быть подключено только **одно** УВС;
- индикаторы ВЗЯТ и СНЯТ на передней панели УВС показывают взят ли хоть один раздел под охрану;
- неадресное УВС позволяет: ставить/снимать с охраны, добавлять коды пользователей.

#### ● **ВНИМАНИЕ**

*Если установлен режим «Работа с ключами, защищенными от копирования», то работа прибора с ключами типа DS1990A или УВС в неадресном режиме невозможна.*

#### **3.15.1.2 Адресный режим работы**

#### **ВНИМАНИЕ**

*В адресном режиме может работать только УВС в соответствующем исполнении.*

Полный список команд, набираемых на УВС в адресном режиме, представлен в [Прило](#page-54-0)[жение 1. Список команд для настройки прибора с клавиатуры УВС в адресном режиме.](#page-54-0) Особенности адресного режима УВС:

- в адресном режиме к прибору может быть подключено **до 15 (7 ТМ + 8 RS485)** УВС, каждому из которых назначается свой адрес (схема подключения показана на рисунках [3.1](#page-29-1) и [3.2](#page-29-0));
- в прибор передается информация о том, с какого УВС произведен набор кода, для передачи сигналов подтверждения на УВС с этим адресом;
- УВС позволяет: ставить/снимать с охраны, переводить прибор в режим настройки, добавлять/удалять коды пользователей, изменять настройки, переводить прибор в режим расширенной индикации уровня GSM-сигнала;
- УВС на шине RS485 привязываются только к одному разделу и показывает его состояние и состояние ШС только данного раздела.

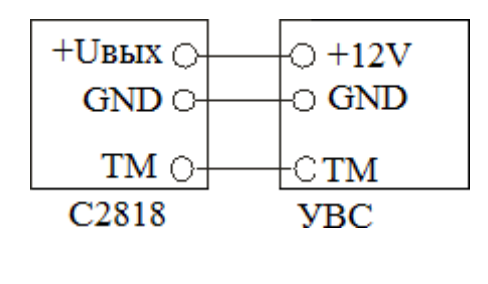

<span id="page-29-0"></span>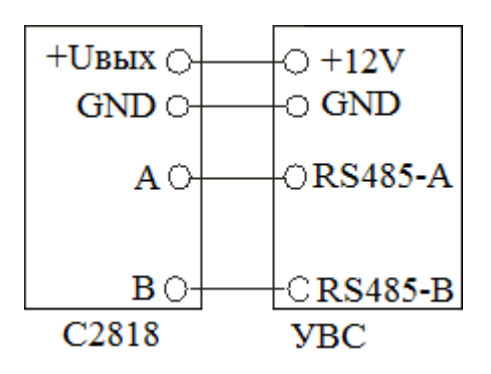

<span id="page-29-1"></span>Рисунок 3.1. Подключение УВС по ТМ Рисунок 3.2. Подключение УВС по RS485

#### **3.15.2 Считыватель ключей Touch Memory**

Постановка/снятие с охраны может производиться с помощью электронных ключей Touch Memory.

Поддерживается работа с электронными ключами типа Dallas **DS1990A** и **DS1961S** (с защитой от копирования).

С помощью конфигуратора можно выбрать один из 2х режимов работы интерфейса «Touch Memory»:

• работа с ключами без защиты от копирования + УВС (в любом режиме);

В этом режиме прибор отрабатывает ввод кода пользователя, с помощью электронных ключей **DS1990A**, **DS1961S** (в режиме без защиты от копирования) и УВС.

● работа **ТОЛЬКО** с ключами с защитой от копирования **DS1961S** + адресные УВС;

 В этом режиме прибор отрабатывает ввод кода пользователя, **ТОЛЬКО** с помощью электронных ключей **DS1961S** и УВС в адресном режиме. Работ с ключами **DS1990A и УВС** в неадресном режиме **ЗАПРЕЩЕНА !**

## **ВНИМАНИЕ**

**Прибор работает ТОЛЬКО с ключами DS1961S, подготовленными компанией «Элеста».**

**Ключ DS1961S поднесенный к прибору в режиме обучения и режиме работы с защитой от копирования будет переобучен секретным ключом вне зависимости от наличия данного ключа в памяти прибора. Это приведет к неработоспособности данного ключа на всех других приборах с не совпадающем секретным ключом.**

# **3.16 Интерфейс RS485**

По интерфейсу RS485 к прибору можно подключить устройства расширения, поддерживающие работу по интерфейсу RS485:

- расширитель на 4 проводных шлейфов (Юпитер-3811);
- расширитель на 8 проводных шлейфов (Юпитер-3812);
- расширитель на 4 реле (Юпитер-3214);
- клавиатура (Юпитер-6134, Юпитер-6135, Юпитер-6136, Юпитер-6137, Юпитер-6138).

*Примечание: поддерживается одновременно 2 расширителя на 4 проводных шлейфа, либо 1 расширитель на 8 проводных шлейфа.*

Максимальная возможная длина информационной линии интерфейса RS485 (А-В) определяется, в основном характеристиками кабеля и электромагнитной обстановкой на объекте эксплуатации. Рекомендуемая длина линии — не более 1200 м. Для согласования линии на двух ее

концах необходимо подключить согласующие резисторы, на приборе — перемычка J4, подключение резистора на расширителе смотреть в РЭ на расширитель.

В зависимости от количества устройств постановки-снятия и их удаления друг от друга, может потребоваться питание от отдельных источников. Особенности питания устройств, подключаемых по интерфейсу RS485, описаны в документе «Организация питания устройств интерфейса RS-485».

В режиме конфигурации сети, установка адресов устройствам постановки-снятия происходит в автоматическом режиме. Вход в режим конфигурации сети осуществляется со встроенной клавиатуры прибора или из локального конфигуратора.

### **3.17 Интерфейс RS485 для версии платы v3 и ниже включительно**

Для приборов с версией платы v3 и ниже включительно, производитель рекомендует включить между клеммами «А» и «Uвх» резистор 3 кОм, включить между клеммами «В» и «GND» резистор 3 кОм.

#### **3.18 Блокировка прибора за неуплату**

В прибор встроен механизм блокировки основной функциональности прибора. Управляющая организация имеет возможность через биллинговый сервис «Юпитер-КРОС» заблокировать возможность постановки конкретного прибора.

При включении блокировки прибор перестает отрабатывать команду «Взятие» и отправляет сообщения «Невозможность взятия» и «Функция заблокирована за неуплату».

При включении блокировки прибор перестает передавать все сигналы кроме:

- строка состояния прибора;
- строка конфигурации прибора;
- «Невозможность взятия»;
- «Функция отключена за неуплату»;
- вход/выход в/из конфигуратора;
- дежурного режима.

*Примечание: прибор не может быть заблокирован во взятом или частично взятом состоянии.*

# <span id="page-31-1"></span>**4 УСТАНОВКА ПРИБОРА НА ОБЪЕКТЕ**

Установка прибора выполняется в следующей последовательности:

 1 Монтаж компонентов ШС (выполняется техником согласно плану размещения компонентов ШС).

2 Монтаж прибора (основного блока), включая подсоединение внешних устройств.

Монтаж прибора и шлейфов ведется в соответствии с требованиями РД 78.145-93 ГУВО МВД РФ. Все подсоединения к прибору производятся в соответствии с приведенным ниже описанием.

## **4.1 Монтаж прибора**

Прибор устанавливается в помещении с ограничением доступа посторонних лиц, в удобном для технического обслуживания месте. Прибор крепится к стене на высоте, удобной для наблюдения за индикацией. Прибор навешивается на два шурупа, ввинченных в стену и крепится двумя другими шурупами через отверстия в основания корпуса (рисунок 4.2). (рисунок [4.1](#page-31-0)).

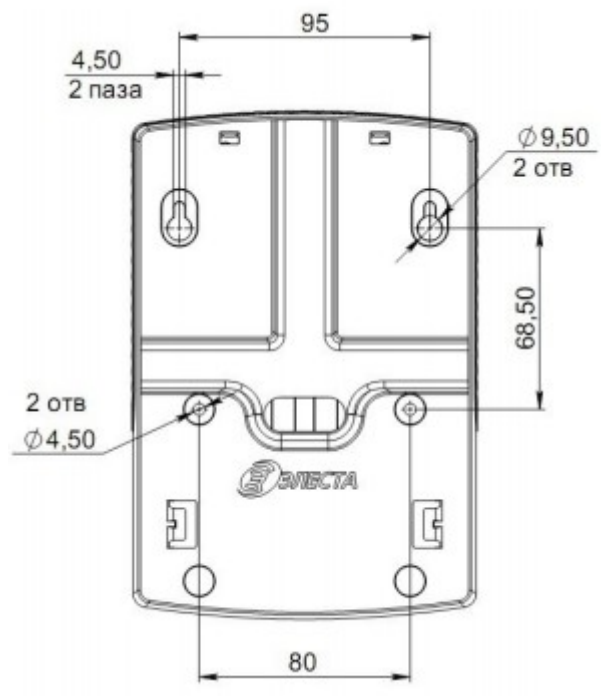

<span id="page-31-0"></span>Рисунок 4.1. Установочные размеры прибора

#### **4.1.1 Процесс установки прибора**

Для установки прибора выполнить следующие действия:

- 1. Откройте крышку прибора.
- 2. Определите место ввода проводов внешних подключений.
- 3. Навесьте прибор на стену с помощью двух шурупов, соблюдая установочные размеры (рисунок [4.1](#page-31-0));
- 4. Закрепите прибор на стене двумя другими шурупами по установочным размерам (рисунок [4.1](#page-31-0)), предварительно продев провода внешних подключений через отверстие в основании корпуса.
- 5. Установите считыватель с внешним индикатором или УВС-ТМ в удобном для пользования месте и подключите его к прибору. Длина сигнального провода не должна превышать

42 20 метров.

- 6. Подключите к прибору объектовую подсеть по интерфейсу RS485.
- 7. Подсоедините провода питания 220 В к соответствующим выводам клеммных колодок на плате прибора.
- 8. Подсоедините к прибору шлейфы сигнализации с установленными извещателями (п. [4.2\)](#page-32-1).
- 9. Установите SIM-карты в держатели SIM1 и SIM2 (можно установить только одну SIMкарту в держатель SIM1 — нижний держатель).

### *ПРИМЕЧАНИЕ*

*Установку/извлечение SIM-карт производить ТОЛЬКО при отключённом напряжении питания прибора.*

10. Закройте крышку прибора.

#### **4.2 Подключение извещателей**

<span id="page-32-1"></span>Для подключения извещателей выполнить действия:

1 Разместить компоненты ШС согласно плану монтажа.

 2 Подключить к прибору ШС с извещателями и, при необходимости, внешнее исполнительное устройство.

3 При необходимости, подключить питание извещателей.

 4 При необходимости выполнить автоматическую подстройку номинального напряжения через конфигуратор.

К ШС могут быть подключены извещатели с питанием по шлейфу сигнализации с суммарным током потребления до 3,5 мА.

#### <span id="page-32-0"></span>**4.2.1 Примеры шлейфов сигнализации**

а) ШС охранный с нормально замкнутым извещателем

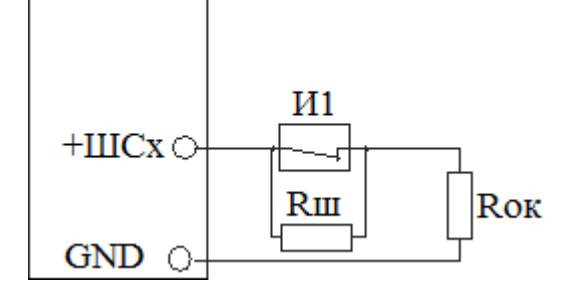

И1 - извещатель

Rш - резистор 3 кОм  $\pm$  10%

Rок - оконечный резистор 3 кОм  $\pm 10\%$ 

RшсНорма = Rок  $Runchap$ уш =  $R$ ок +  $Run$ 

б) ШС охранный с внешним питанием и нормально замкнутым извещателем

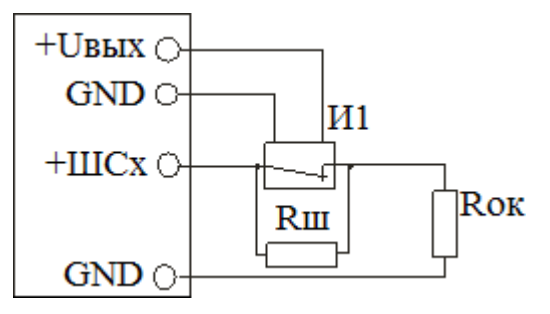

И1 - извещатель с внешним питанием

Rш - резистор 3 кОм  $\pm 10\%$ 

Rок - оконечный резистор 3 кОм  $\pm 10\%$ 

RшсНорма = Rок  $R$ шс $H$ аруш =  $R$ ок +  $R$ ш

#### в) ШС охранный с нормально разомкнутым извещателем

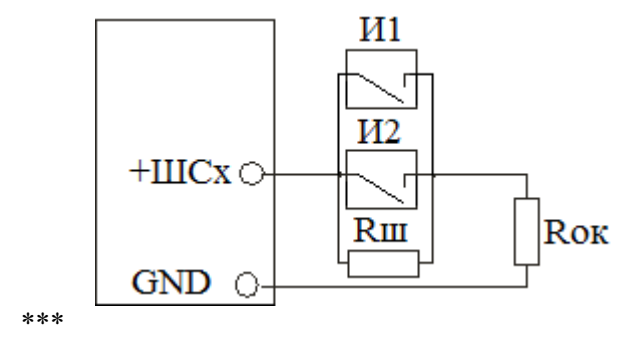

И1 - извещатель

Rш - резистор 1.5\* кОм  $\pm$  10%

Rок - оконечный резистор  $1.5**$  кОм  $\pm 10\%$ 

 $RuncHopma = Row + Run$  $R$ шс $H$ аруш =  $R$ ок +  $R$ ш

\* - при использовании автоматической подстройки возможно использовать другие номиналы, дающие в сумме не больше 7кОм.

\*\* - оконечный резистор должен быть выбран больше 600 Ом

\*\*\* - от 1 до n извещателей.

# <span id="page-34-2"></span>5 КОНФИГУРИРОВАНИЕ

# <span id="page-34-0"></span>5.1 Общие указания по конфигурированию прибора

Конфигурирование прибора возможно, только если ВСЕ его разделы сняты с охраны

По умолчанию установлен пароль управления «00000». При конфигурировании прибора, в целях обеспечения безопасности, необходимо задать новый пароль!

Конфигурирование прибора возможно следующими способами:

1 С помощью конфигуратора по интерфейсу USB или по IP-сети.

Данный способ является основным. Описание конфигуратора приведено в документе «УОО Сатурн-281х. Программа Конфигуратор», который находится на сайте www.prosaturn.ru.

2 Команды настройки некоторых режимов работы можно набрать с внешней клавиатуры.

#### 5.2 Сброс параметров конфигурации прибора к значениям по умолчанию

Сброс параметров производится командой из конфигуратора либо перемычкой «J1». Для сброса:

- убедитесь перемычка J1 снята;
- выключите прибор:
- наденьте J1;
- включите прибор;
- длинный сигнал высокого тона свидетельствует о сбросе.

Примечание: Сброс не затрагивает настройки подключения к серверу и пароля зашиты этих настроек, если пароль был установлен.

#### 5.2.1 Значения параметров конфигурации прибора по умолчанию

Основные параметры конфигурации прибора и их значения по умолчанию привелены в таблице 5.1.

<span id="page-34-1"></span>Таблица 5.1. Список параметров конфигурации прибора и их значений по умолчанию

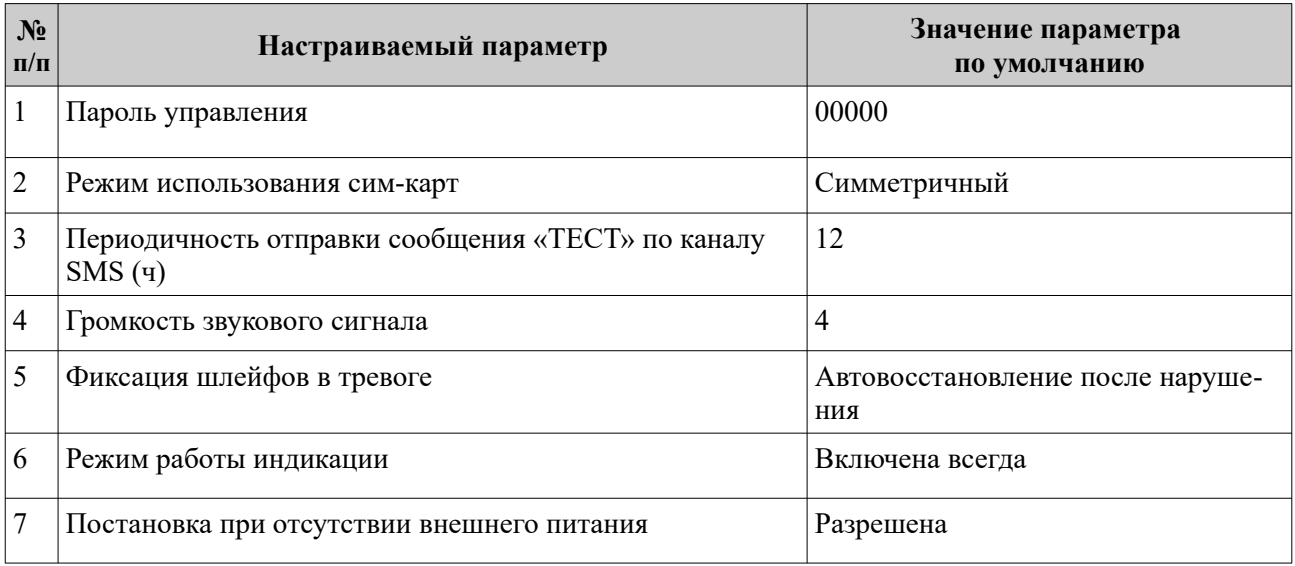

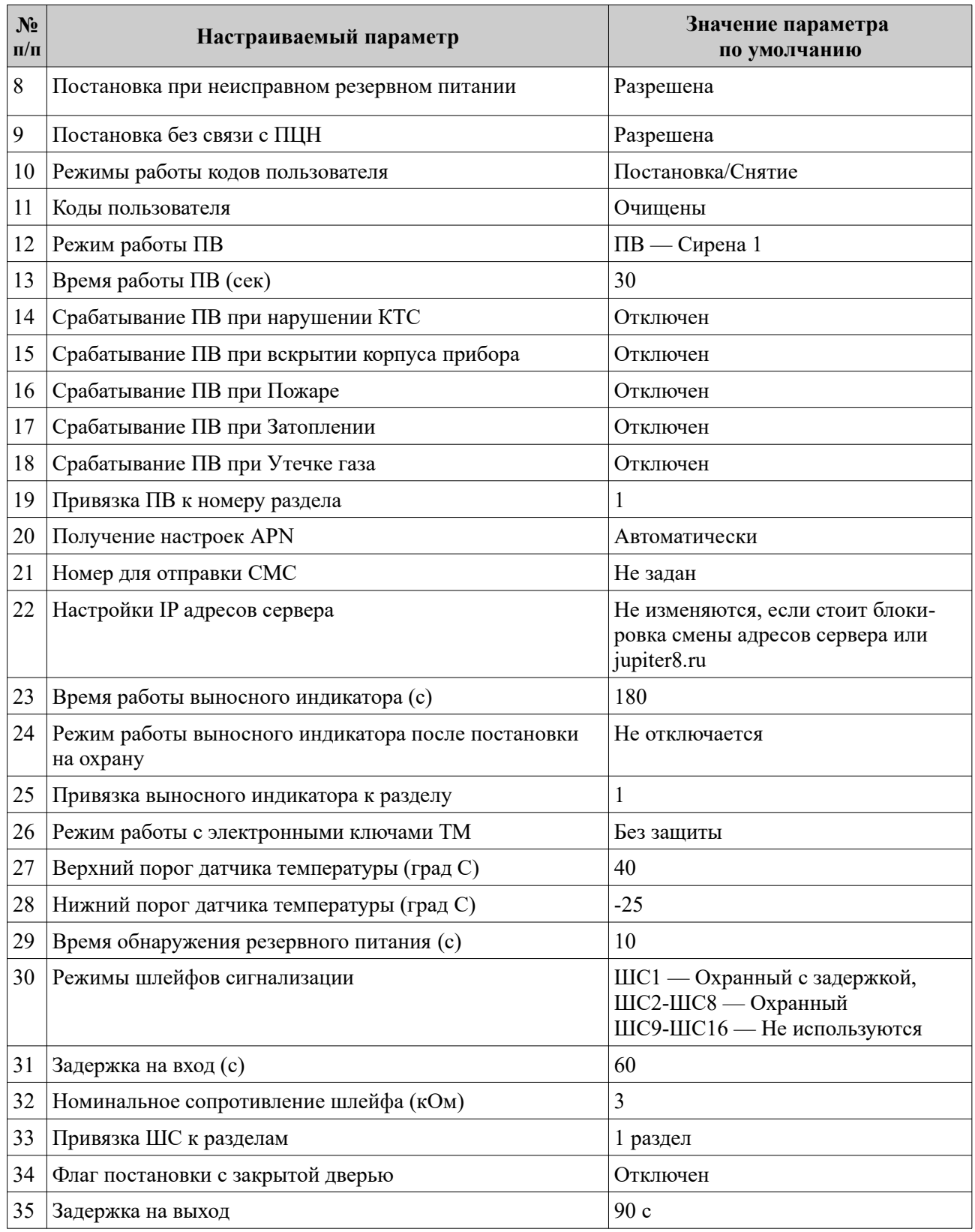

# **5.3 Конфигурирование прибора. Конфигуратор**

Конфигурирование прибора выполняется при помощи локального либо удаленного конфигуратора.

#### **5.3.1 Конфигуратор**

Документ «УОО Сатурн-281x. Программа Конфигуратор» содержит:

- информацию о расположении конфигуратора;
- описание запуска;
- описание закрытия;
- список мониторинговых параметров;
- описание выгрузки журнала событий и системного лог файла

Конфигурирование можно выполнять только для включенного прибора.

Конфигурационный файл хранится на встроенном накопителе прибора и доступен пользователю только через конфигуратор с ограничениями предусмотренными политикой безопасности.

#### *Примечание:*

*1. Актуальную версию локального Конфигуратора и руководство по использованию, можно загрузить с сайта производителя www.elesta.ru со страницы описания прибора.*

*2. Если какой-либо из разделов прибора поставлен на охрану, то конфигуратор не предоставит возможности изменять настройки прибора до снятия всех разделов с охраны.*

Окно конфигуратора состоит из вкладок, поля которых предназначены для мониторинга текущего состояния прибора и ввода настроек прибора, и кнопок, позволяющих управлять конфигурационным файлом прибора.

#### **5.3.2 Мониторинговая информация конфигуратора**

Конфигуратор отображает диагностическую информацию о состоянии прибора.

#### **5.3.3 Порядок конфигурирования. Применение изменений в конфигурации**

Порядок конфигурирования:

- 1 Запустить конфигуратор
- 2 Указать значения параметров конфигурации в полях вкладок открывшегося окна
- 3 Сохранить изменения в конфигурации в прибор или в файла конфигурации.
- 4 После загрузки конфигурации в устройство проверить поля параметров в конфигураторе, в случае успеха автоматически обновляются на новые.
- 5 В зависимости от измененных параметров, конфигуратор предложит перезагрузить прибор.
- 6 Закрыть конфигуратор.

#### **5.3.4 Журнал событий**

Конфигуратор позволяет загрузить и сохранить список событий прибора в порядке их формирования. Каждое событие содержит:

- время формирования;
- тип события;
- флаг начала/окончания;
- дополнительная информация в зависимости от типа события.

Количество событий хранимых в приборе не более 1024. Хранилище событий организовано по кольцевому принципу — самое новое событие перезаписывает самое старое событие.

#### **5.3.5 Системный лог**

Конфигуратор позволяет сохранить системный лог прибора. Данный лог используется производителем для поиска и устранения программных ошибок.

**Конфигурирование прибора возможно, только если ВСЕ его разделы сняты с охраны.**

С помощью клавиатуры УВС в адресном режиме можно выполнить следующие действия:

- изменять некоторые параметры конфигурации прибора;
- управлять кодами пользователей;

Настройка прибора с клавиатуры производится в соответствии с командами, приведенными в п. [Приложение 1. Список команд для настройки прибора с клавиатуры УВС в адресном ре](#page-54-0)[жиме,](#page-54-0) список параметров конфигурации, которые можно задать с клавиатуры, и соответствующие комбинации нажатия клавиш, приведены в таблице [1](#page-54-1);

#### **5.5 Подключение устройств по интерфейсу RS485.**

Подключение устройств и техническое обслуживание проводить только при отключенном напряжении питания.

Максимальное количество устройств, которое можно подключить к прибору по интерфейсу RS485 — 8.

Подключение устройств, по интерфейсу RS485 необходимо выполнять только последовательно одной парой проводов («цепочка»), подключения типа «звезда» **не применять.** Ответвления на линии RS485 нежелательны, так как они увеличивают искажения сигнала в линии.

Подключение устройств, по интерфейсу RS485, настоятельно рекомендуется выполнять типом кабеля типа «витая пара» для уменьшения восприимчивости линии к электромагнитным помехам. При большой протяженности линии RS485 (от 100м) использование витой пары **обязательно**. На объектах с тяжелой электромагнитной обстановкой для линии RS485 можно использовать кабель типа «экранированная витая пара».

Максимальная дальность связи при использовании такого кабеля может быть меньше из-за более высокой емкости.

В зависимости от количества устройств постановки-снятия и их удаления друг от друга, может потребоваться питание от отдельных источников. Особенности питания устройств, подключаемых по интерфейсу RS485, описаны в документе «Организация питания устройств по интерфейсу RS-485».

#### **5.5.1 Подключение устройств.**

 Для подключения устройств по RS485, необходимо подключить контакты «A» устройств и прибора к линии А интерфейса, контакты «B» устройств и прибора — к линии В интерфейса. Интерфейс RS485 предполагает использование соединения между приборами типа «шина», когда все приборы соединяются по интерфейсу одной парой проводов (линии А и В), согласованной с двух концов согласующими резисторами. Для согласования используются резисторы сопротивлением 120 Ом, которые устанавливаются на первом и последнем приборах в линии. Прибор УОО Сатурн-2818 имеет встроенное согласующее сопротивление. Способ включение согласующего сопротивления на устройстве расширения необходимо уточнять по РЭ на устройство.

#### **5.5.2 Назначение адресов устройствам с клавиатуры.**

Назначение адресов устройствам, подключаемым по RS485, происходит в автоматическом режиме, в режиме настройки параметров с клавиатуры УВС в адресном режиме, в соответствии с Приложением 1.

• Для перевода прибора в режим конфигурации с клавиатуры , набрать код (Приложение 1,

Таблица 1, пункт 1).

- Для назначения адресов новым устройствам, подключенным по RS485, которым ранее не был назначен адрес, перевести новое устройство в режим обучения в соответствии с его РЭ, набрать на клавиатуре код (Приложение 1. Таблица 1, пункт 9). При удачном добавлении устройства прибор издаст длинный звуковой сигнал высокого тона. При неудачном добавлении издаст сигнал ошибки. Сигнал ошибки может происходить при отсутствии ответов от новых устройств, при нахождении двух и более ведомых в режиме обучения на линии, при нехватке места на приборе.
- Для удаления из памяти прибора всех ведомых устройств, подключенных по интерфейсу RS485, набрать на клавиатуре код (Приложение 1. Таблица 1, пункт 13)
- Для выхода из режима конфигурации с клавиатуры, набрать на клавиатуре код (Приложение 1. Таблица 1, пункт 2).

#### **5.5.3 Назначение адресов устройствам из конфигуратора.**

Подключение устройств по интерфейсу RS485, происходит в автоматическом режиме, через конфигуратор.

Для назначения адреса:

- Запустить конфигуратор;
- Для назначения адресов новым устройствам, подключенным по RS485, которым ранее не был назначен адрес, перевести новое устройство в режим обучения в соответствии с его РЭ, нажать кнопку добавления нового устройства. При удачном добавлении устройства прибор издаст длинный звуковой сигнал высокого тона, а в списке подключенных устройств появится новая запись. При неудачном добавлении издаст сигнал ошибки. Сигнал ошибки может происходить при отсутствии ответов от новых устройств, при нахождении двух и более ведомых в режиме обучения на линии, при нехватке места на приборе.
- Для удаления из памяти прибора всех ведомых устройств, подключенных по интерфейсу RS485, нажать на кнопку удаления всех устройств, после этого все устройства должны исчезнуть из списка расширителей;
- После окончания настройки закрыть конфигуратор.

## **5.6 Одновременное конфигуририрование через локальный и удаленный конфигуратор.**

Прибор контролирует разрешения по применению команд от разных конфигураторов. Локальный конфигуратор пытается захватить разрешение при авторизации, удаленный при запуске.

Полученное разрешение одним конфигуратором не дает изменять настройки другому конфигуратору.

При попытке изменить настройки из локального конфигуратора выдается ошибка, при этом все равно доступна мониторинговая информация. При попытке изменить настройки из удаленного конфигуратора выдается «команда не выполнена».

Разрешение локального конфигуратора забывается при:

- отсутствии работающей авторизованной программы в течении 5 минут;
- выдергивании USB из прибора.

Разрешение удаленного конфигуратора забывается при:

- отсутствии изменяемых параметров в течении 5 минут;
- при закрытии конфигуратора в соответствии с его инструкцией.

# <span id="page-39-0"></span>**6 РАБОТА С ПРИБОРОМ**

#### **6.1 Код пользователя**

Для постановки прибора на охрану/снятия с охраны с клавиатуры УВС используется код пользователя — числовая последовательность длиной **до 12** цифр.

В память прибора можно занести 250 кодов пользователей. Каждый код пользователя хранится в отдельной ячейке памяти. Со списком всех занесенных в память кодов можно ознакомиться на вкладке «Ключи» локального конфигуратора. В удаленном конфигураторе можно видеть только тип ключа и номер ячейки в которую он сохранен, сам ключ скрыт от удаленного конфигуратора.

#### *Примечание. Код ключа «Touch Memory» выгравирован на нем мелким шрифтом.*

Пользователь имеет порядковый номер (сообщается на ПЦН при постановке/снятии с охраны), который соответствует определенному коду. Так как емкость памяти прибора составляет 250 кодов, то номер пользователя/кода пользователя может находиться в диапазоне от 1 до 250.

Код ключа «Touch Memory» может быть записан в первую свободную ячейку или в заданную с клавиатуры или через конфигуратор (при конфигурированнии через интерфейс USB сервер не уведомляется).

После занесения нового кода в память прибора, он формирует сообщение на сервер, содержащее номер нового кода.

#### **6.1.1 Коды пользователей для режимов «Принуждение», «Патруль» и «Включение ПВ»**

Для каждого кода задается один из режимов работы:

- постановка/снятие;
- формирование сообщения «Патруль»;
- постановка/снятие с формированием сообщения «Принуждение» (тихая тревога);
- $\bullet$  включение  $\Pi$ **B**.

Режим работы кода задается в конфигураторе, режим «Принуждение» так же может быть сконфигурировано с клавиатуры (Приложение 1).

#### **6.1.2 Занесение кодов пользователей в память прибора**

Занесение кода пользователя в память прибора возможно следующими способами:

- с помощью конфигуратора;
- набором команд с клавиатуры УВС в адресном режиме;
- код ключа «Touch Memory» DS1961S и DS1990A заносится в память прибора при поднесении ключа к считывателю прибора в режиме обучения TM с помощью команды с клавиатуры (автоматически входит при входе в режим программирования), конфигуратора.

**Для работы прибора с ключами DS1961S в режиме защиты от копирования, в приборе должен быть установлен соответствующий режим.**

**При сохранении кода пользователя в памяти прибора, выдаются два коротких звуковых сигнала, две короткие вспышки выносным индикатором и уведомляется сервер**

#### **6.1.2.1 Занесение кода в память с помощью конфигуратора**

С помощью конфигуратора можно записать в заданную ячейку памяти код пользователя для штатной постановки/снятия раздела прибора, для формирования сообщения «Патруль», для формирования сообщения «Принуждение».

Занесение кода в ручном режиме:

*Примечание: ключи ТМ DS1961S внесенные таким образом для прибора с выставленной настройкой работы только с защищенными ключами работать не будут.*

1 Запустить конфигуратор;

2 Перейти на вкладку кодов пользователя

3 Добавить код пользователя;

- 4 Сохранить изменения;
- 1 Выйти из конфигуратора

Занесение в автоматическом режиме:

*Примечание: для прибора с выставленной настройкой работы только с защищенными ключами ключи без защиты и ключи введенные с без адресной клавиатуры не будут добавлены.*

1 Запустить конфигуратора;

2 Перейти на вкладку кодов пользователя;

- 3 Включить режим обучения ключей ТМ;
- 4 Поднесите новые ключи к считывателю или введите их на безадресной клавиатуре УВС, при этом ,если внесение удачно, в конфигураторе на свободной ячейке с самым младшим номером будет отображаться новый ключ;
- 5 Выбрать режим использования аналогично с внесением кода в ручном режиме;
- 6 Выключить режим обучения ключей ТМ;

7 Выйти из конфигуратора.

#### **6.1.2.2 Занесение кода в память с помощью клавиатуры**

С помощью клавиатуры УВС в адресном режиме можно записать в заданную ячейку памяти код пользователя для штатной постановки/снятия раздела прибора или для формирования сообщения «Принуждение».

Для занесения кода в память выполнить следующие действия:

1 Включить прибор.

2 Перевести прибор в режим настройки, последовательно нажав клавиши:

# **[ ] [ 1 ] [ пароль ] [ ]**

3 Набрать нужную комбинацию клавиш. При этом возможно:

● записать код пользователя в ячейку под номером пользователя:

**[ ] [ 2 ] [ 1 ] [номер кода польз.] [ \* ]<код> [ ]**

● записать код тихой тревоги в ячейку под номером пользователя:

**[ ] [ 3 ] [номер кода польз.] [ \* ]<код> [ ]**

• установить привязку кода пользователя к разделам

# $\left[\begin{array}{c} \mathbf{N} \\ \mathbf{N} \end{array}\right]$  | [2] [ номер кода польз.] [ \* ] номера разделов, разделенные [ \* ] [ 4]

Примечание. Если данный код уже записан в одной из ячеек (не в той, в которую вносится), будет выдан тройной звуковой сигнал, повторная запись произведена не будет. Необходимо ввести другой код или удалить ранее введённый.

4 При необходимости, повторить шаг 3 для занесения в память следующего кода.

5 Выйти из режима настройки прибора, нажав:

$$
[\mathcal{A}_{\text{triv}}(x)]
$$

#### 6.1.3 Изменение кола пользователя

Изменить код пользователя можно с помощью конфигуратора, с клавиатуры УВС в адресном режиме.

Примечание. При обновлении (изменении значения) кода в ячейке его привязка к разделу сохраняется.

#### 6.1.3.1 Изменение кодов с помощью конфигуратора

Для изменения кода с помощью конфигуратора выполнить следующие действия:

- 1 Запустить конфигуратора;
- 2 Перейти на вкладку кодов пользователя;
- 3 Изменить интересующий(ие) код(ы) пользователя;
- 4 Сохранить изменения;
- 5 Выйти из конфигуратора.

#### 6.1.3.2 Изменение кодов с клавиатуры

Для изменения кода пользователя с клавиатуры УВС в адресном режиме последовательно нажать:

# $\left[\begin{array}{c} \begin{array}{c} \mathbf{N} \\ \mathbf{N} \end{array} \right]$  [1] [\*] [старый код] [\*] [новый код] [  $\downarrow$  ]

В случае успешной смены кода пользователя, прибор издает 2 коротких звуковых сигнала подтверждения. В случае ошибки прибор издает длинный одиночный звуковой сигнал.

#### 6.1.4 Улаление кодов из памяти

Примечание. При удалении из памяти значения кода привязка номера кода пользователя к разделу также удаляется.

Возможны следующие режимы удаления кодов из памяти прибора:

- удаление кодов через конфигуратор;
- удаление кодов командами с клавиатуры.

#### 6.1.4.1 Удаление кодов через конфигуратор

Для удаления кода через конфигуратор выполнить следующие действия:

- 1 Запустить конфигуратор;
- 2 Перейти на вкладку кодов пользователя;
- 3 Удалить ненужный код(ы);

4 Сохранить изменения;

5 Выйти из конфигуратора.

#### 6.1.4.2 Удаление кодов с помощью клавиатуры

При помощи клавиатуры УВС в адресном режиме можно удалить как все коды одновременно, так и выбранный код.

Для удаления кодов, внесенных ранее в память прибора, выполнить следующие лействия:

1 Включить прибор.

2 Перевести прибор в режим настройки, последовательно нажав:

 $\mathcal{A}_{\text{II}}$ [1] [ пароль ] [ 4]

3 Набрать нужную комбинацию клавиш. При этом возможно:

• одновременно удалить все коды, внесенные ранее в память прибора, нажав последовательно:

$$
\left[\begin{array}{c}\mathbf{S}\end{array}\right][4][*][*][*][*][*]
$$

• удалить конкретный код, нажав последовательно:

 $\left[\begin{array}{c} \mathbf{N} \\ \mathbf{N} \end{array}\right]$  [4] [номер кода польз.] [4]

4 Отключить режим настройки прибора, нажав последовательно:

$$
[\mathcal{A}_{]\left[\,1\,\right]\left[\,\ast\,\right]\left[\,\downarrow\,\right]}
$$

#### <span id="page-42-0"></span>6.1.5 Постановка на охрану

#### 6.1.5.1 Обшие свеления

Постановка прибора на охрану выполняется поднесением ключа ТМ к считывателю, вводом кода пользователя на устройстве управления, удаленно из АРМ ДПУ.

Примечание - При вводе занесенного в память прибора кода выдается два коротких звуковых сигнала.

При вводе кода, не содержащегося в памяти прибора, выдается 3 коротких звуковых сигнала.

Если введенный код пользователя занесен в память прибора и хотя бы один раздел привязанный к этому коду находится в состоянии «Снят»:

- если в системе есть неготовые и/или неисправные датчики (зоны) или вскрыты корпуса устройства либо расширителя, то прибор выдает специфичный звуковой сигнал о невозможности взятия, при этом формируется сообщения «Невозможность постановки» «Неисправность зоны»
- если все шлейфы разделов без задержки, постановка на охрану происходит сразу после ввода кода пользователя, при этом формируется сообщение «ВЗЯТИЕ ПОЛЬЗОВАТЕЛЕМ»:
- $\bullet$ если в разделы включен шлейф охранный с задержкой, постановка этих разделов на охрану и формирование сообщения «ВЗЯТИЕ ПОЛЬЗОВАТЕЛЕМ» происходят по истечении наименьшего времени выходной задержки или после восстановления шлейфа с задержкой, при этом процесс постановки сопровождается звуковым сигналом:
- постановка на охрану командой с ПЦН является принудительной: раздел будет

поставлен на охрану в любом случае. Если при этом один из шлейфов раздела нарушен, то будет сформировано сообщение «Тревога» и «Тревога после постановки»;

- если постановка на охрану выполняется с УВС в адресном режиме и код пользователя привязан к нескольким разделам, если один из разделов находится под охраной, то происходит постановка только снятых разделов (см п[.3.2\)](#page-17-1).
- если постановка на охрану выполняется ключом ТМ или УВС в безадресном режиме и код пользователя привязан к нескольким разделам, если один из разделов находится по охраной, то происходит взятие не взятых разделов (см п[.3.2\)](#page-17-1).
- Если разделы ставятся под охрану одной командой (кодом, брелком, ключом), то возможный отказ от взятия применяется ко всем разделам.

Если раздел прибора успешно поставлен на охрану, то загораются индикаторы входящих в этот раздел шлейфов.

#### **6.1.5.2 Как выполнить постановку**

#### **С помощью ключа TouchMemory, бесконтактной карты доступа**

Запуск процесса постановки на охрану раздела прибора производится поднесением ключа «Touch Memory» или бесконтактной карты к считывателю.

#### **С помощью клавиатуры УВС**

Для запуска процесса постановки на охрану раздела прибора с **неадресной** УВС выполнить действия:

1 Ввести код пользователя с клавиатуры УВС.

2 Для подтверждения кода нажать клавишу «Ввод» **[ ]**.

Для запуска процесса постановки на охрану раздела прибора с **адресной** УВС нажать клавишу «Взять» (пиктограмма — закрытый замок), набрать код пользователя и нажать клавишу «Ввод»:

$$
[\bigoplus \,] <_{\kappa o \textbf{A}} > [\, \downarrow \,]
$$

#### **6.1.5.3 Постановка на охрану при неисправном шлейфе с задержкой**

Если нарушен шлейф охранный с задержкой и не восстановлен по истечении задержки на выход, раздел прибора переходит в состояние «Взят», но формируется сообщение «Тревога» и «Тревога после постановки пользователем». Для контроля данной неисправности, в конфигураторе для каждого ШС есть настройка «Постановка с закрытой дверью», если данная настройка установлена, то для постановки данный шлейф должен быть в состоянии «Норма» не зависимо от его типа, при этом во время задержки разрешается его нарушение.

#### **6.1.5.4 Постановка на охрану при отсутствии связи ПЦН**

Реакция прибора на ввод кода пользователя в момент отсутствия связи с ПЦН по каналу GPRS является настраиваемой. Может быть задан один из двух типов реакции:

- постановка раздела на охрану при отсутствии связи запрещена;
- <span id="page-43-0"></span>● постановка раздела на охрану при отсутствии связи разрешена.

#### **6.1.6 Снятие с охраны**

#### **6.1.6.1 Общие сведения**

Снятие прибора с охраны выполняется поднесением ключа ТМ к считывателю, вводом кода пользователя на устройстве управления, удаленно с АРМ ДПУ.

*Примечание. При вводе занесенного в память прибора кода выдается два коротких звуковых сигнала.*

Если введенный код пользователя занесен в память прибора, то:

- если раздел находится в состоянии «Взят» и все шлейфы раздела без задержки, снятие с охраны происходит сразу после ввода кода пользователя, при этом формируется сообщение «Снятие»;
- если раздел прибора находится в процессе постановки на охрану, то процесс прекращается и раздел прибор переходит в состояние «Снят» без формирования соответствующего сообщения;
- если раздел находится в состоянии «Взят» и в него включен шлейф охранный с задержкой, то при нарушении данного шлейфа начинается задержка на вход и формируется сообщение «Вход», код должен быть введен в течение этой задержки. После ввода кода формируется сообщение «Снятие».
- если шлейфов с задержкой в разделе несколько, то код нужно успеть ввести до окончания самой короткой задержки на вход, иначе контроль всех шлейфов раздела возобновляется.
- если пользователь не успел ввести код до окончания задержки на вход, формируется сообщение «Тревога»;
- если снятие с охраны выполняется поднесением ключа ТМ или вводом кода в УВС в безадресном режиме и код пользователя привязан к нескольким разделам, если один из разделов находится в взятом состоянии, то сначала происходит взятие снятых разделов (см.п.[3.2](#page-17-1)), повторное поднесение/ввод ключа снимает привязанные разделы;
- если снятие с охраны выполняется с УВС в адресном режиме и код пользователя привязан к нескольким разделам, то происходит снятие только взятых разделов.

#### **6.1.6.2 Режимы снятия с охраны**

**Снятие и отключение реле в режиме «Сирена»** (режим включен по умолчанию). В режиме «снятие и сброс тревог» по вводу кода одновременно производятся:

- перевод реле в режиме «Сирена» в норму;
- снятие прибора с охраны.

#### **6.1.6.3 Как снять с охраны**

#### **С помощью ключа TouchMemory, бесконтактной карты доступа**

Запуск процесса снятия с охраны раздела прибора производится поднесением ключа «Touch Memory» или бесконтактной карты к считывателю.

#### **С помощью клавиатуры УВС**

Для запуска процесса снятия с охраны раздела прибора с **неадресной** УВС ввести код пользователя с клавиатуры УВС и нажать для подтверждения клавишу «Ввод» [4].

Для запуска процесса снятия с охраны раздела прибора с **адресной** УВС нажать клавишу «Снять» (пиктограмма — отрытый замок), набрать код пользователя и нажать клавишу «Ввод»:

$$
\lfloor \bigcap_{i=1}^n \lfloor <^{k00} \rfloor < \lfloor \uparrow \rceil
$$

#### **6.1.7 Ввод кода, не занесенного в память прибора**

Если введенный код пользователя не занесен в память прибора, то выдается три коротких звуковых сигнала.

После пяти попыток ввода неверного кода подряд формируется (и отправляется на

ПЦН) тревожное сообщение «Подбор кода».

#### **6.1.8 Снятие с охраны/постановка на охрану под принуждением**

При постановке на охрану/снятия с охраны под принуждением, для формирования тревожного события следует воспользоваться кодом, сконфигурированным как «Принуждение».

### **6.2 Управление прибором при помощи программы АРМ ПЦН**

Управление прибором может осуществляться при помощи программы пульта АРМ ПЦН «Сатурн КРОС» по каналу GPRS (по каналу SMS возможно лишь получение сообщений от прибора).

# **7 ОБНОВЛЕНИЕ ПРОГРАММНОГО ОБЕСПЕЧЕНИЯ**

## **7.1 Обновление ПО прибора через USB интерфейс.**

Последнюю версию программного обеспечения для прибора и конфигуратора можно скачать с сайта elesta.ru (архив с файлом S\_FIRM.BIN).

Для обновления программного обеспечения (ПО) прибора выполнить следующие действия:

1 Запустить конфигуратор.

- 2 Из меню «Обновление ПО» выбрать загруженный S\_FIRM.BIN.
- 3 Начать загрузку обновления.
- 4 Дождаться окончание загрузки.

5 После успешной загрузки прибор автоматически перезагрузится.

**Начнётся установка нового ПО с заменой текущего**.

**Во время установки нового ПО запрещается отключать питание прибора**

Установка ПО осуществляется автоматически в три этапа:

- загружается файл прошивки;
- перезагрузка устройства;
- запуск прибора с длинным сигналом высокого тона.

После успешного прохождения всех трех этапов установки прошивки, прибор запускается и переходит в рабочий режим.

 6 Проверить конфигурацию обновленного прибора и сконфигурировать часть необходимых параметров.

## **7.2 Удаленное обновление ПО прибора.**

Удаленное обновление ПО прибора возможно при работе прибора только по каналу GPRS.

В прибор проверяет наличие обновления ПО прибора.

Проверка наличия обновления ПО прибора происходит с помощью команды, отправляемой оператором из программного обеспечения ПЦН.

Если доступно обновления ПО прибора, начинается загрузка файла обновления.

После загрузки файла обновления и его проверки прибор начинает обновление.

# **8 УСЛОВИЯ ЭКСПЛУАТАЦИИ**

Прибор рассчитан на непрерывную работу в закрытых помещениях при следующих условиях:

- температура окружающего воздуха от минус 20 до плюс 50 °С;
- относительная влажность воздуха до 93 % при температуре 40ºС и отсутствии конденсации влаги;
- $\bullet$  атмосферное давление от 630 до 804 мм.рт.ст;
- не допускается эксплуатация в условиях воздействия агрессивных сред.

# **9 УСЛОВИЯ ХРАНЕНИЯ**

Условия хранения должны соответствовать условиям ОЖ4 по ГОСТ 15150-69. Приборы должны храниться упакованными.

Хранить приборы следует на стеллажах.

Расстояние между стенами и полом хранилища и между упаковками приборов должно быть не менее 0,1 м.

Расстояние между отопительными устройствами и упаковками приборов должно быть не менее 0,5 м.

При складировании приборов в штабели разрешается укладывать не более восьми коробок. В помещении должны отсутствовать пары агрессивных веществ и токопроводящей пыли.

# **10 УСЛОВИЯ ТРАНСПОРТИРОВАНИЯ**

Прибор может транспортироваться всеми видами транспорта в крытых транспортных средствах и в герметизированных отсеках самолета.

Условия транспортирования должны соответствовать условиям хранения ОЖ4 по ГОСТ 15150-69.

Прибор в упаковке выдерживает при транспортировании:

- **температуру окружающего воздуха от минус 50 до плюс 50 °С;**
- относительную влажность воздуха до 90 % при отсутствии конденсата влаги.

# **11 ОБЩИЕ УКАЗАНИЯ ПО ЭКСПЛУАТАЦИИ**

Эксплуатация прибора должна производиться техническим персоналом, изучившим настоящее руководство.

После вскрытия упаковки необходимо:

- проверить комплектность прибора;
- провести внешний осмотр прибора и убедиться в отсутствии повреждений.

<span id="page-47-0"></span>После транспортировки при пониженных температурах или при повышенной влажности перед включением прибор должен быть выдержан без упаковки в нормальных климатических условиях не менее 24 часов.

# **12 ТРЕБОВАНИЯ БЕЗОПАСНОСТИ**

При установке и эксплуатации прибора следует руководствоваться положениями «Правил техники безопасности при эксплуатации электроустановок потребителей» и «Правил технической эксплуатации электроустановок потребителей». К работам по монтажу, установке, проверке, обслуживанию прибора должны допускаться лица, имеющие квалификационную группу по ТБ не ниже 3 на напряжение до 1000 В.

Класс прибора по степени защиты от поражения электрическим током – «1» по ГОСТ 12.2.007.0 -75.

Все монтажные и ремонтные работы с прибором должны производиться в обесточенном состоянии.

# <span id="page-49-1"></span>**13 ПРОВЕРКА ТЕХНИЧЕСКОГО СОСТОЯНИЯ ПРИБОРА**

Настоящая глава предназначена для персонала, обслуживающего технические средства охранной сигнализации. Глава включает в себя методику проверки работоспособности прибора и оценку его технического состояния с целью выявления скрытых дефектов. Несоответствие устройства требованиям, указанным в данной методике, является основанием для предъявления претензий изготовителю.

Проверка технического состояния должна проводиться при нормальных климатических условиях по ОСТ 25 1099-83.

Последовательность операций при проверке технического состояния устройства приведена в таблице [13.1](#page-49-0).

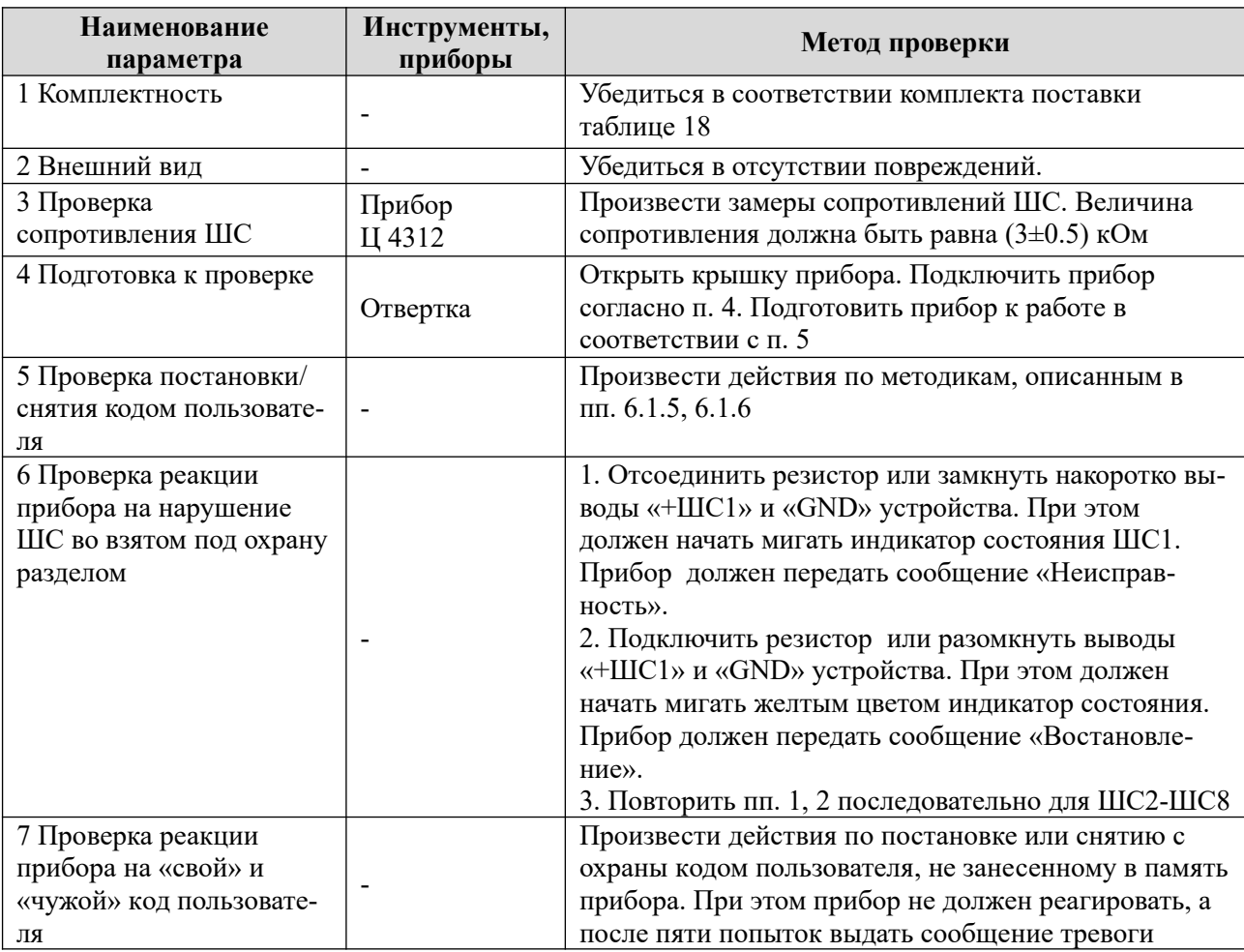

<span id="page-49-0"></span>Таблица 13.1

*Примечание*. *Время реакции прибора на нарушение ШС зависит от типа ШС:*

- *если ШС без задержки сразу после нарушения шлейфа;*
- *если ШС с задержкой только по истечении времени входной задержки;*
- *если ШС проходной не контролируется во время процесса постановки/снятия, сразу после нарушения шлейфа;*
- *если КТС сразу после нарушения шлейфа, даже в режиме «Снят».*

# 14 ВОЗМОЖНЫЕ НЕИСПРАВНОСТИ И МЕТОДЫ ИХ **УСТРАНЕНИЯ**

<span id="page-50-1"></span>Возможные неисправности и методы их устранения приведены в таблице 14.1.

## Таблица 14.1

<span id="page-50-0"></span>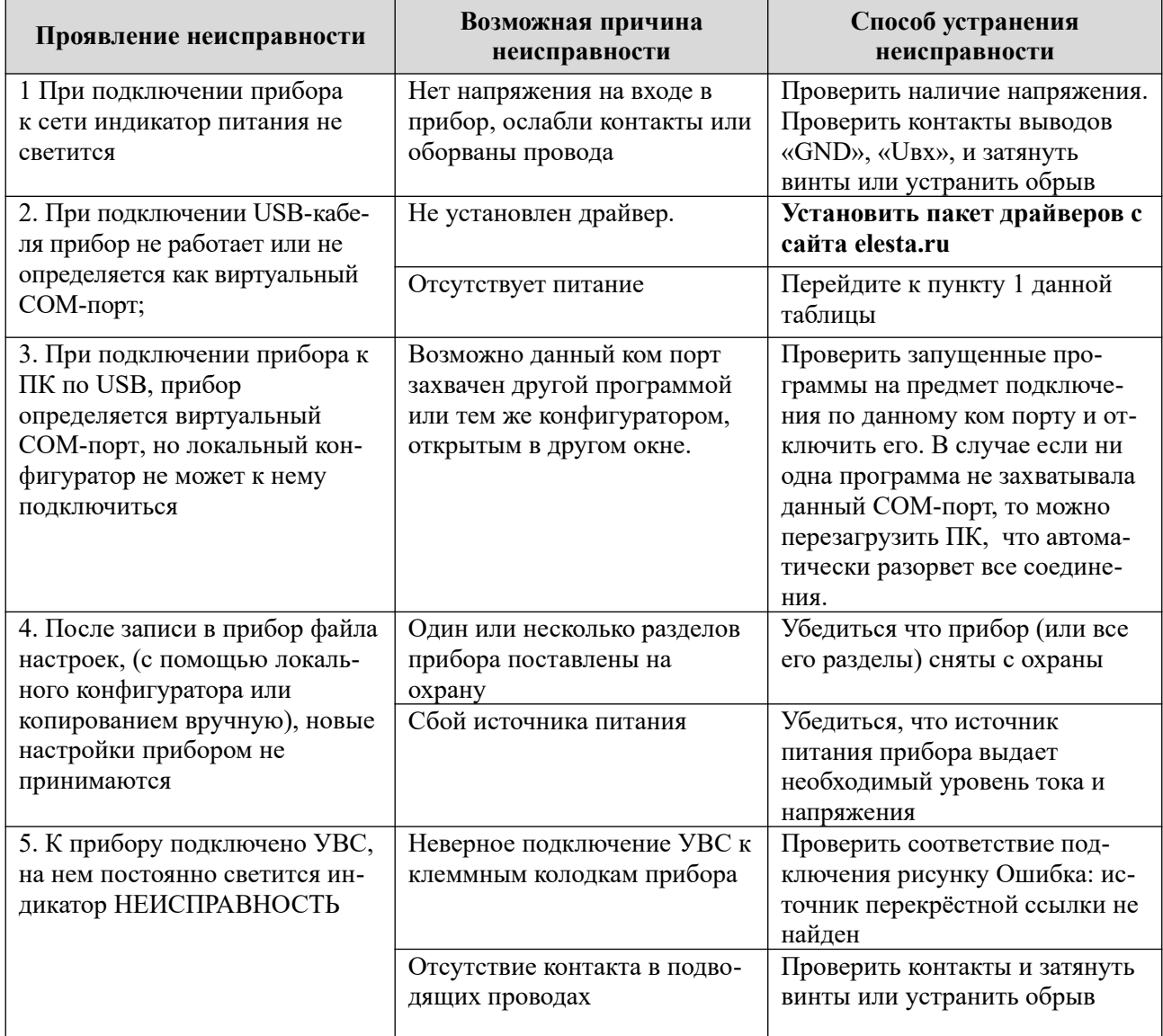

# **15 ТЕХНИЧЕСКОЕ ОБСЛУЖИВАНИЕ**

Эксплуатационно-технический персонал, в обязанности которого входит техническое обслуживание прибора, должен изучить это руководство по эксплуатации.

Сведения о проведении регламентных работ заносятся в журнал учёта и контроля технического состояния средств охранно-пожарной сигнализации.

Соблюдение периодичности, технологической последовательности и методики выполнения регламентных работ являются обязательными.

Регламентные работы проводят в [о](#page-47-0)бъёме п. [13](#page-49-1) данного руководства.

При работе руководствоваться п. «Требования безопасности» настоящего руководства, а также руководством по техническому обслуживанию охранно-пожарной сигнализации.

Работы по тех. обслуживанию проводит электромонтёр охранно-пожарной сигнализации с квалификацией не ниже 5 разряда.

Перед началом работ отключить прибор от источника питания.

Вся контрольно-измерительная аппаратура должна быть поверена.

Периодичность технического обслуживания – 1 год.

<span id="page-51-1"></span>Перечень работ по техническому обслуживанию приведён в таблице [15.1](#page-51-1).

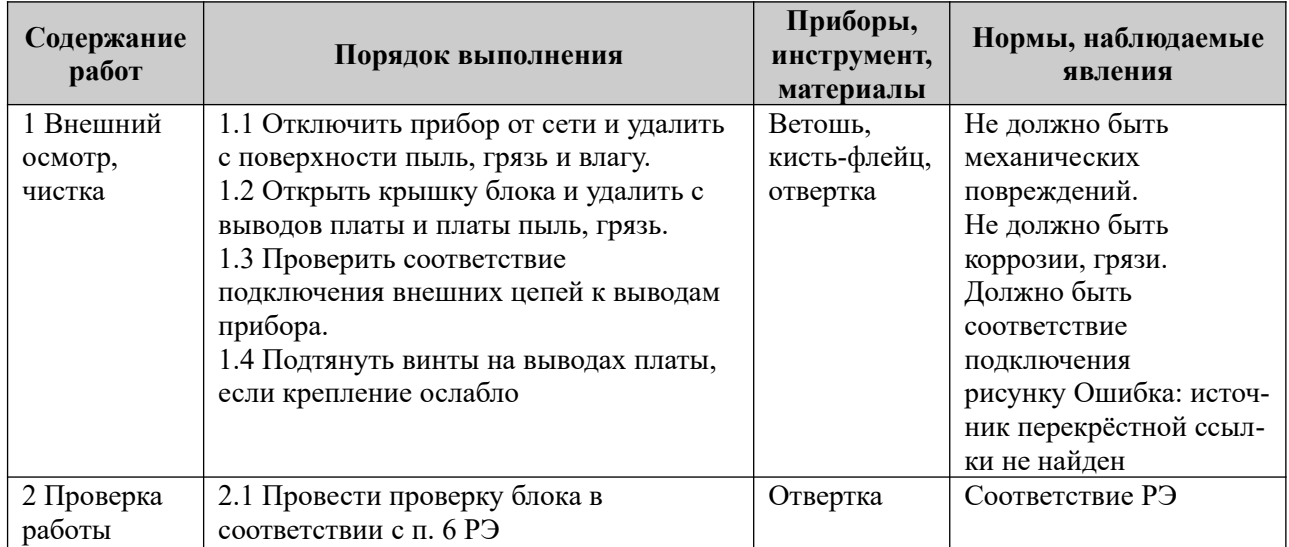

Таблица 15.1. Перечень работ по техническому обслуживанию

# **16 СОДЕРЖАНИЕ ДРАГОЦЕННЫХ МЕТАЛЛОВ**

<span id="page-51-0"></span>Драгоценные металлы в приборе не содержатся.

# 17 ГАРАНТИЙНЫЕ ОБЯЗАТЕЛЬСТВА

Изготовитель гарантирует соответствие прибора техническим условиям МДЗ.035.040ТУ при соблюдении потребителем условий эксплуатации, транспортирования и хранения, установленных техническими условиями.

Гарантийный срок эксплуатации — 5 лет с момента отгрузки потребителю.

Изготовитель обязуется в течение гарантийного срока безвозмездно ремонтировать прибор, если будет обнаружено несоответствие требованиям технических условий, происшедшее по вине изготовителя.

Гарантийные обязательства не распространяются на прибор при нарушении потребителем условий эксплуатации, при наличии механических повреждений, признаков самостоятельного ремонта потребителем, а также при отсутствии паспорта на прибор.

Для улучшения качества прибора изготовитель оставляет за собой право изменять конструкцию, электрическую схему и программное обеспечение, не внося изменения в эксплуатационную документацию и не уведомляя предварительно пользователя.

Срок службы прибора — 10 лет.

# 18 КОМПЛЕКТНОСТЬ

Комплект поставки должен соответствовать указанному в приведенной ниже таблице.

Таблина 18 Комплектность

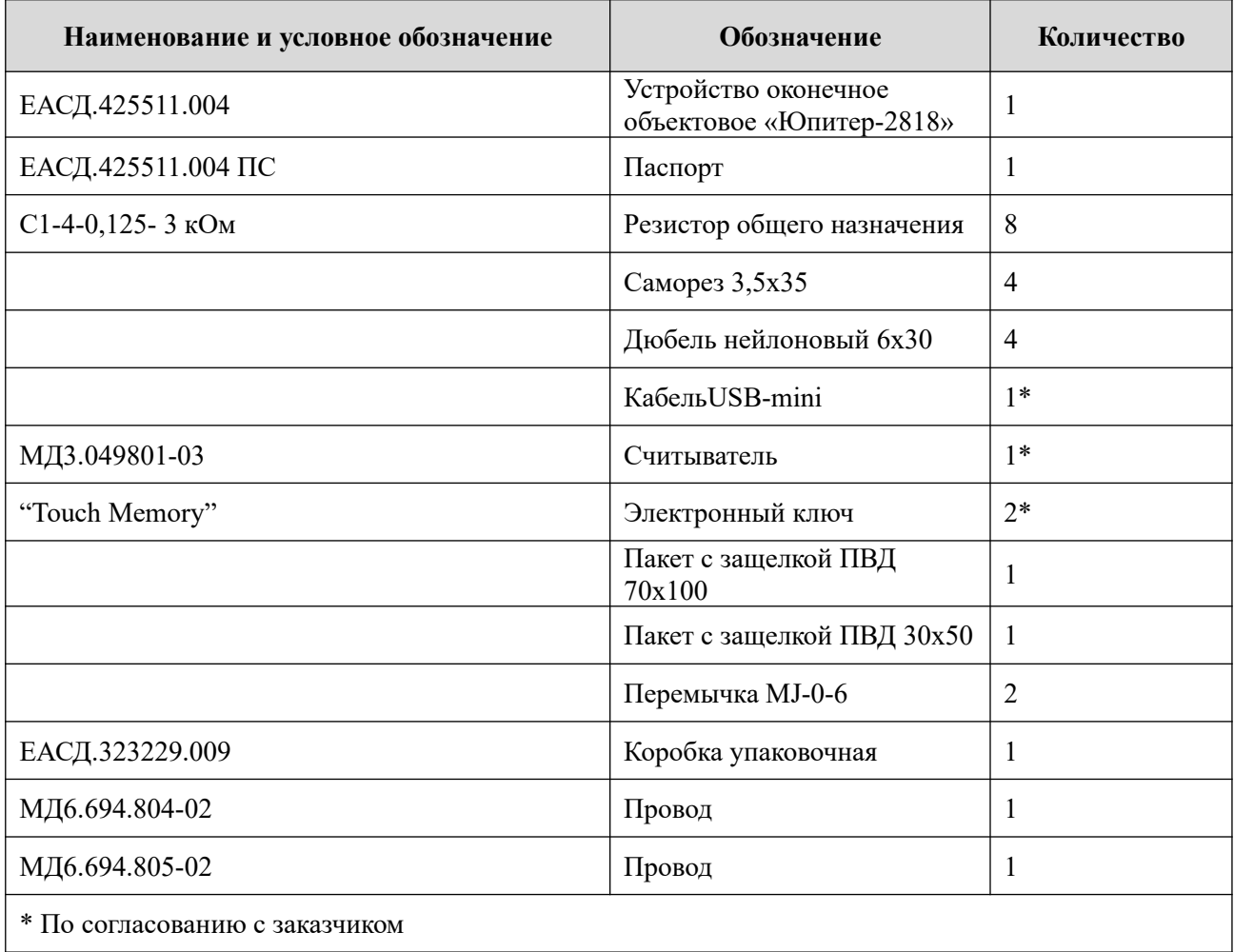

# СВЕДЕНИЯ О СЕРТИФИКАЦИИ

Прибор соответствует требованиям государственных стандартов и имеет сертификат соответствия № ЕАЭС N RU Д-RU.BЯ01.B.10454, выданный обществом с ограниченной ответственностью «АЛЬЯНС-КОНСАЛТ» (регистрационный номер аттестата аккредитации РОСС RU.31112.*MJ*L00016.

# СВЕДЕНИЯ О ПРИЁМКЕ

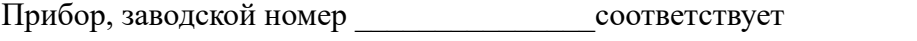

техническим условиям ЕАСД.425511.004ТУ и признан годным для эксплуатации.

Дата изготовления 201 г.  $M.\Pi.$ 

# СВЕДЕНИЯ ОБ ИЗГОТОВИТЕЛЕ

ООО "Элеста" 194295, Санкт-Петербург, ул. Ивана Фомина, д. 6. Тел: (812) 243-96-96. E-mail: elesta@elesta.ru. http://www.elesta.ru.

# <span id="page-54-0"></span>ПРИЛОЖЕНИЕ 1. СПИСОК КОМАНД ДЛЯ НАСТРОЙКИ ПРИБОРА С КЛАВИАТУРЫ УВС В АЛРЕСНОМ РЕЖИМЕ

Список и описание команд конфигурации, которые можно ввести с клавиатуры, приведены в таблице 1.

Команды, описанные в строках 3-7 8-15 таблицы 1, выполняются в режиме настройки, то есть после выполнения команды строки 1 таблицы 1. После того, как прибор сконфигурирован, необходимо выйти из режима настройки, выполнив команду строки 2

При конфигурировании прибора в целях обеспечения безопасности настоятельно рекомендуется задать новый пароль управления взамен установленного по умолчанию

<span id="page-54-1"></span>Таблица 1. Список и описание команд настройки, которые можно ввести с клавиатуры

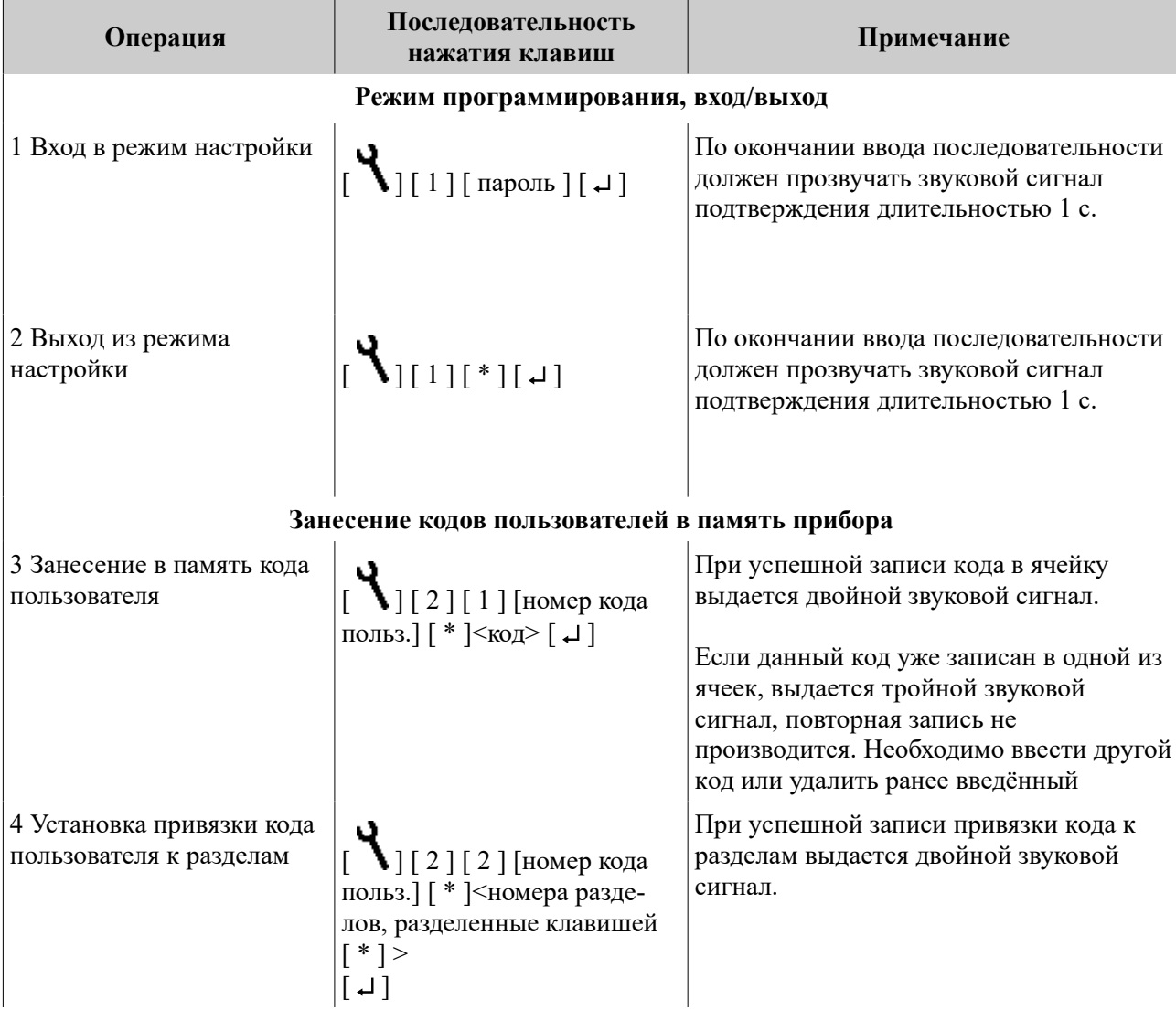

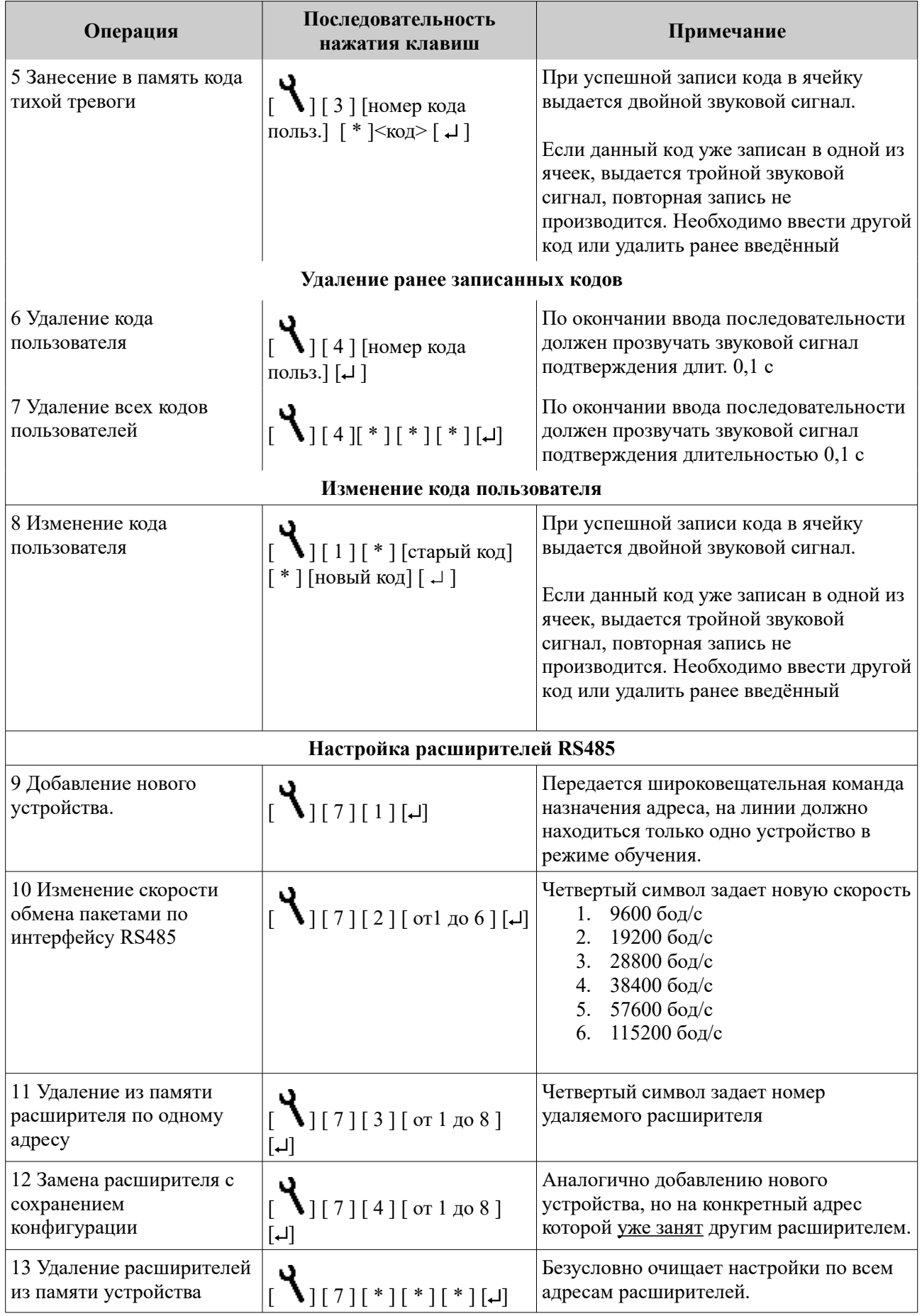

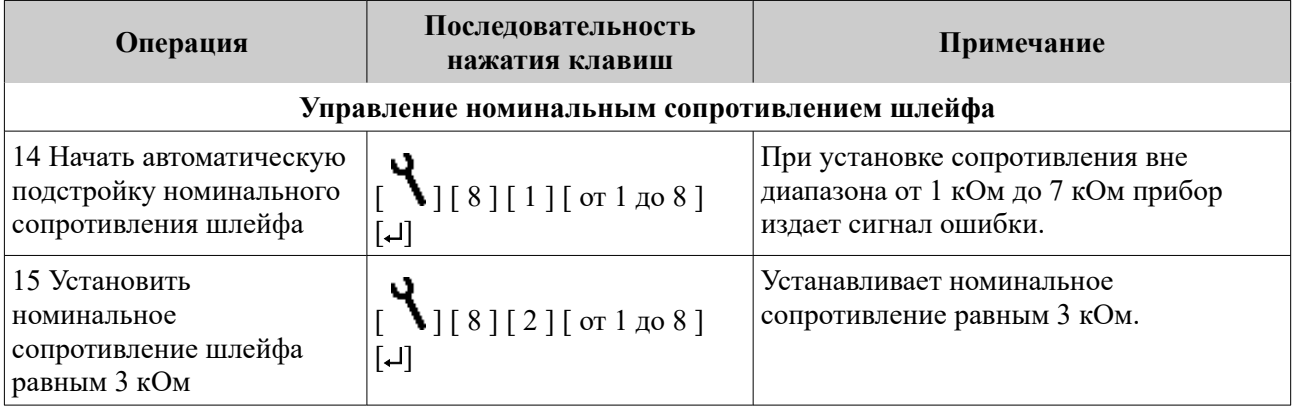